# **SONY**

# Osobný zvukový systém

## Návod na použitie

[Úvodné informácie](#page-6-0)

[Počúvanie diskov CD](#page-10-0)

[Počúvanie rádia](#page-13-0)

[Počúvanie súboru zo zariadenia USB](#page-15-0)

[Počúvanie hudby pomocou voliteľných](#page-17-0)  [zvukových komponentov](#page-17-0)

[Počúvanie hudby cez pripojenie](#page-18-0)  [BLUETOOTH](#page-18-0)

[Počúvanie hudby prostredníctvom](#page-22-0)  [bezdrôtovej siete](#page-22-0)

[Ďalšie informácie](#page-29-0)

[Informácie o aplikácii SongPal](#page-35-0)

[Riešenie problémov](#page-36-0)

[Upozornenia/technické parametre](#page-42-0)

## **VAROVANIE**

Ventilačný otvor zariadenia nezakrývajte novinami, obrusmi, záclonami atď., aby ste predišli požiaru. Zariadenie nevystavujte zdrojom otvoreného ohňa (napríklad zapáleným sviečkam).

Zabráňte kvapkaniu a špliechaniu na zariadenie a neklaďte naň predmety naplnené vodou, napríklad vázy, aby ste predišli požiaru alebo úrazu elektrickým prúdom.

Keďže sa jednotka odpája od elektrickej siete pomocou hlavnej zástrčky, pripojte ju k ľahko prístupnej sieťovej zásuvke. Ak spozorujete nezvyčajné fungovanie jednotky, okamžite odpojte hlavnú zástrčku od sieťovej zásuvky.

Zariadenie neinštalujte v stiesnených priestoroch, napríklad v knižnici alebo vo vstavanej skrini.

Batérie ani zariadenie s vloženými batériami nevystavujte nadmernej teplote, napríklad slnečnému žiareniu a ohňu.

Hoci je jednotka vypnutá, nie je odpojená od elektrickej siete, kým je pripojená k sieťovej zásuvke.

Pri testovaní tohto zariadenia sa zistilo, že spĺňa obmedzenia stanovené v smernici o elektromagnetickej kompatibilite pri pripojení pomocou kábla kratšieho ako tri metre.

Štítok sa nachádza na spodnej vonkajšej časti.

#### **UPOZORNENIE**

Používanie optických prístrojov s týmto produktom zvyšuje nebezpečenstvo poškodenia zraku.

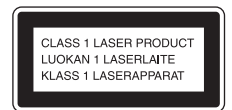

Toto zariadenie je klasifikované ako LASEROVÝ PRODUKT 1. TRIEDY. Toto označenie sa nachádza na spodnej vonkajšej časti.

#### **UPOZORNENIE**

Po nesprávnej výmene batérie hrozí nebezpečenstvo výbuchu. Vymieňajte ju len za rovnaký alebo zodpovedajúci typ.

#### **Poznámka pre zákazníkov: Nasledujúce informácie sa vzťahujú len na vybavenie predávané v krajinách, v ktorých platia smernice EÚ.**

Tento produkt bol vyrobený spoločnosťou alebo v mene spoločnosti Sony Corporation, 1-7-1 Konan Minato-ku Tokio, 108-0075 Japonsko. Splnomocneným zástupcom pre otázky týkajúce sa súladu produktu s normami na základe právnych predpisov Európskej únie je spoločnosť Sony Deutschland GmbH, Hedelfinger Strasse 61, 70327 Stuttgart, Nemecko. Ak máte otázky týkajúce sa servisu alebo záruky, obráťte sa na adresy uvedené v samostatnom servisnom alebo záručnom liste.

Spoločnosť Sony Corp. týmto vyhlasuje, že zariadenie spĺňa základné požiadavky a ďalšie súvisiace ustanovenia smernice 1999/5/ES. Podrobné informácie nájdete na tejto adrese URL: http://www.compliance.sony.de/

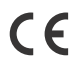

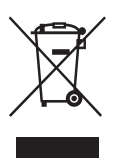

**Likvidácia starých elektrických a elektronických zariadení (predpisy platné v Európskej únii a ostatných európskych krajinách so zavedeným separovaným zberom)**

Tento symbol na produkte alebo jeho balení znamená, že s produktom nemožno zaobchádzať ako s domovým odpadom. Namiesto toho ho treba odovzdať v príslušnom zbernom mieste určenom na recykláciu elektrických a elektronických zariadení. Správnou likvidáciou produktu zabránite možnému negatívnemu vplyvu na životné prostredie a ľudské zdravie, ktorý by inak hrozil pri nesprávnej likvidácii produktu. Recyklácia materiálov pomáha uchovávať prírodné zdroje. Podrobnejšie informácie o recyklácii tohto produktu vám poskytne miestny mestský úrad, miestny úrad zodpovedný za odvoz domového odpadu alebo obchod, v ktorom ste produkt kúpili.

#### **Iba pre Európu**

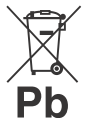

**Likvidácia nepotrebných batérií (predpisy platné v Európskej únii a ostatných európskych krajinách so zavedeným separovaným zberom)**

Tento symbol na batérii alebo jej balení znamená, že s batériou dodávanou s týmto produktom nemožno zaobchádzať ako s domovým odpadom. Na určitých typoch batérií sa môže tento symbol používať spolu so symbolom chemickej značky. Symboly chemickej značky ortuti (Hg) alebo olova (Pb) sa k tomuto symbolu pridávajú v prípade, ak batéria obsahuje viac ako 0,0005 % ortuti alebo 0,004 % olova. Správnou likvidáciou týchto batérií zabránite možnému negatívnemu vplyvu na životné prostredie a ľudské zdravie, ktorý by inak hrozil pri nesprávnej likvidácii batérií. Recyklácia týchto materiálov pomáha uchovávať prírodné zdroje. Ak sú produkty z bezpečnostných, prevádzkových dôvodov alebo z dôvodu integrity údajov trvalo pripojené k vstavanej batérii, takúto batériu by mal vymieňať len kvalifikovaný servisný personál. Po uplynutí životnosti produktu by ste ho mali odovzdať v príslušnom zbernom mieste určenom na recykláciu elektrických a elektronických zariadení, aby ste zaručili správnu likvidáciu batérie.

Informácie o iných typoch batérií nájdete v časti o bezpečnom vybratí batérie z produktu. Batériu odovzdajte v príslušnom zbernom mieste určenom na recykláciu nepotrebných batérií.

Podrobnejšie informácie o recyklácii tohto produktu alebo batérie vám poskytne miestny mestský úrad, miestny úrad zodpovedný za odvoz domového odpadu alebo obchod, v ktorom ste produkt kúpili.

# <span id="page-2-0"></span>Pred používaním systému

Poruchy, ktoré sa vyskytnú počas bežného používania systému, spoločnosť Sony opraví v súlade s podmienkami uvedenými v obmedzenej záruke na tento systém. Spoločnosť Sony však nebude zodpovedať za žiadne následky vyplývajúce z nemožnosti prehrávať obsah v dôsledku poškodeného alebo nefunkčného systému.

### **Hudobné disky kódované pomocou technológií na ochranu autorských práv**

Tento produkt je navrhnutý na prehrávanie diskov, ktoré spĺňajú štandard pre kompaktné disky (CD). V súčasnosti začali niektoré nahrávacie spoločnosti predávať rôzne hudobné disky kódované pomocou technológií na ochranu autorských práv. Medzi týmito diskami sa nachádzajú aj disky, ktoré nespĺňajú štandard pre disky CD, a preto ich možno nebudete môcť prehrať v tomto produkte.

## **Poznámky k diskom DualDisc**

DualDisc je obojstranný disk, ktorého jedna strana obsahuje materiál nahratý vo formáte DVD a druhá strana digitálny zvukový materiál. Keďže však strana so zvukovým materiálom nespĺňa štandard pre kompaktné disky (CD), prehrávanie v tomto produkte sa nezaručuje.

# Obsah

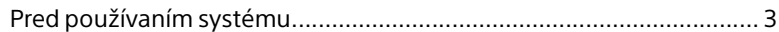

# [Úvodné informácie](#page-6-1)

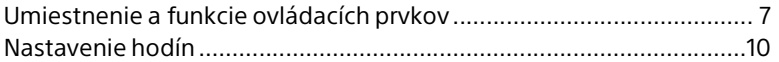

## [Počúvanie diskov CD](#page-10-1)

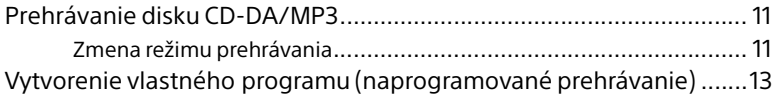

## [Počúvanie rádia](#page-13-1)

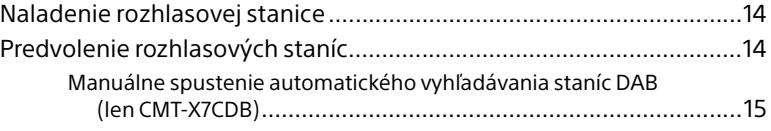

## [Počúvanie súboru zo zariadenia USB](#page-15-1)

[Prehrávanie súboru zo zariadenia USB.................................................16](#page-15-2)

## [Počúvanie hudby pomocou voliteľných](#page-17-1)  zvukových komponentov

[Prehrávanie hudby z voliteľných zvukových komponentov ................18](#page-17-2)

## [Počúvanie hudby cez pripojenie BLUETOOTH](#page-18-1)

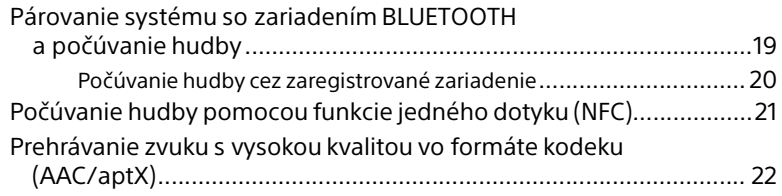

## [Počúvanie hudby prostredníctvom](#page-22-1)  bezdrôtovej siete

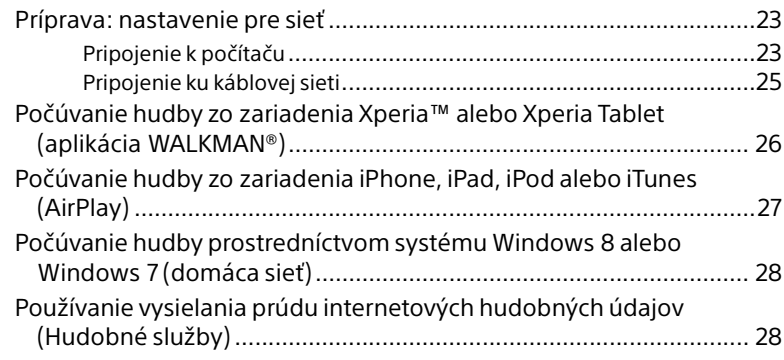

# [Ďalšie informácie](#page-29-1)

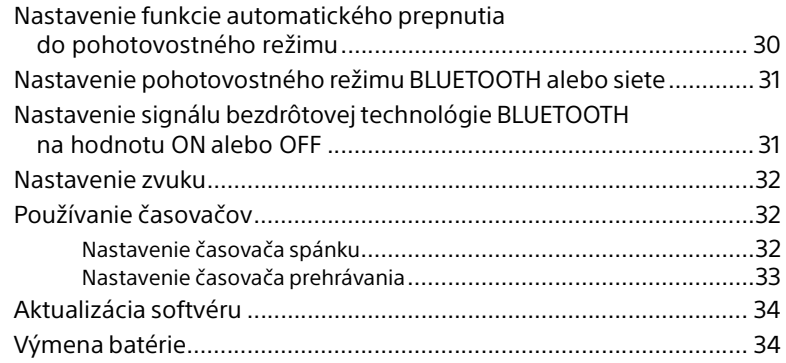

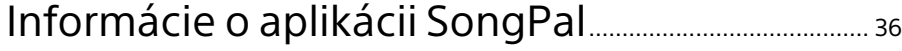

# [Riešenie problémov](#page-36-1)

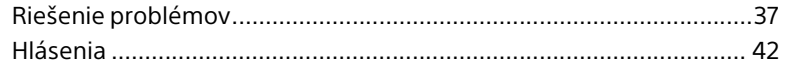

# Upozornenia/technické parametre

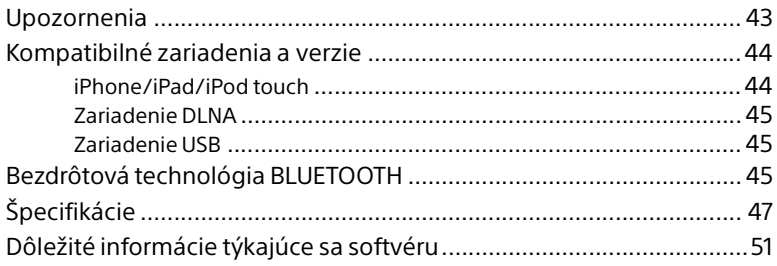

## <span id="page-6-1"></span><span id="page-6-0"></span>Úvodné informácie

# <span id="page-6-2"></span>Umiestnenie a funkcie ovládacích prvkov

### Poznámka

V tejto príručke sa vysvetľuje najmä ovládanie pomocou diaľkového ovládača. Rovnaké operácie však možno vykonávať aj pomocou tlačidiel na jednotke, ktoré majú rovnaké alebo podobné názvy.

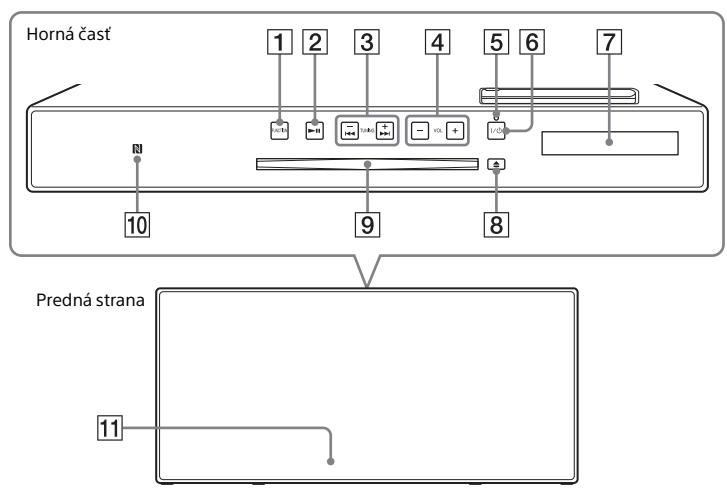

## **Jednotka (predná strana/horná časť)**

#### **Tlačidlo/-á FUNCTION**

Stlačením tlačidla zmeníte zdroj. Každým stlačením tlačidla prejdete na ďalší zdroj v tomto poradí:

 $CD \rightarrow USB \rightarrow BT AUDIO \rightarrow DAB^* \rightarrow$ 

- $FM \rightarrow AUDIO IN \rightarrow NETWORK$
- \* Možnosť DAB sa vzťahuje iba na model CMT-X7CDB.

#### **Z** Tlačidlo ►II (prehrávanie alebo **pozastavenie)**

Slúži na spustenie alebo pozastavenie prehrávania.

- **Tlačidlá / (rýchle posunutie dozadu alebo dopredu)/TUNING +/–**
	- Slúžia na prechod na začiatok skladby alebo súboru alebo posunutie skladby alebo súboru rýchlo dopredu alebo rýchlo dozadu.
	- Slúžia na naladenie požadovanej rozhlasovej stanice.
- **Tlačidlo VOL +/–** Slúži na nastavenie hlasitosti.
- **Indikátor pohotovostného režimu**

Svieti nazeleno, keď je napájanie zapnuté. Svieti načerveno, keď je napájanie vypnuté. Indikátor bliká načerveno, keď systém zistí nezvyčajné fungovanie [\(str. 37\)](#page-36-3).

Keď sa systém nachádza v pohotovostnom režime BLUETOOTH alebo siete, indikátor sa rozsvieti naoranžovo.

- **Tlačidlo / (napájanie)** Slúži na zapnutie alebo vypnutie napájania.
- **Okno displeja**

### **Tlačidlo (vysunutie)**

Slúži na vysunutie disku CD.

#### **Otvor na disky**

Slúži na vloženie disku CD.

#### **Značka N**

Umiestnením telefónu smartphone alebo tabletu s funkciou NFC do blízkosti tejto značky vykonáte registráciu BLUETOOTH, pripojenie alebo odpojenie jedným dotykom [\(str. 21\).](#page-20-1)

#### **Snímač diaľkového ovládača**

Značka infračerveného retranslátora **R** na jednotke nie je uvedená.

## **Diaľkový ovládač**

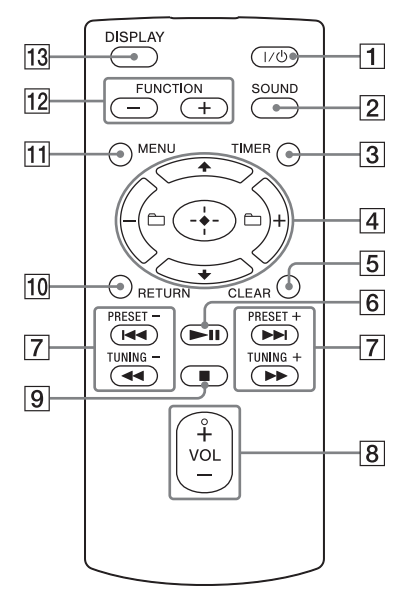

### **Tlačidlo / (napájanie)**

Slúži na zapnutie alebo vypnutie napájania.

#### **Tlačidlo SOUND**

Slúži na ovládanie kvality zvuku [\(str. 32](#page-31-3)).

#### **Tlačidlo TIMER**

Slúži na nastavenie hodín alebo časovača prehrávania [\(str. 10](#page-9-0), [33](#page-32-1)).

#### **Tlačidlo // (prechod)**

Stláčaním tlačidiel  $\blacklozenge / \blacklozenge$  vyberte položku. Stlačením tlačidla  $\oplus$  výber potvrďte.

#### **Tlačidlo +/–**

Slúži na výber priečinka (albumu) na disku MP3 alebo v zariadení USB.

### **Tlačidlo CLEAR**

Slúži na odstránenie naprogramovanej skladby alebo priečinka [\(str. 13\)](#page-12-1).

#### **Tačidlo ▶II (prehrávanie alebo pozastavenie)**

Slúži na spustenie alebo pozastavenie prehrávania.

#### **Tlačidlá / (predchádzajúce alebo nasledujúce)/PRESET +/–**

- Slúžia na prechod na začiatok skladby alebo súboru.
- Slúžia na výber čísla predvoľby naladenej rozhlasovej stanice.

#### **Tlačidlá / (rýchle posunutie dozadu alebo dopredu)/TUNING +/–**

- Slúžia na posun skladby alebo súboru rýchlo dozadu alebo rýchlo dopredu.
- Slúžia na naladenie požadovanej rozhlasovej stanice.

#### **Tlačidlo VOL +/–**

Slúži na nastavenie hlasitosti.

### **Tlačidlo (zastavenie)**

Slúži na zastavenie prehrávania.

#### **Tlačidlo RETURN**

Slúži na návrat do predchádzajúceho stavu.

#### **Tlačidlo MENU**

Slúži na zobrazenie ponuky. Stláčaním tlačidiel  $\rightarrow$ / $\rightarrow$  vyberajte položky v ponuke.

#### **Tlačidlo/-á FUNCTION –/+**

Stláčaním tlačidiel môžete meniť funkcie. Každým stlačením tlačidla + prejdete na ďalšiu funkciu v tomto poradí:  $CD \longleftrightarrow USB \longleftrightarrow BT AUDIO \longleftrightarrow DAB^* \longleftrightarrow$  $FM \leftrightarrow$  AUDIO IN  $\leftrightarrow$  NETWORK

\* Možnosť DAB sa vzťahuje iba na model CMT-X7CDB.

#### **Tlačidlo DISPLAY**

Slúži na zmenu informácií zobrazených v okne displeja, keď je napájanie zapnuté. Namiesto nerozpoznateľného znaku sa zobrazí znak podčiarknutia \_. Ak stlačíte toto tlačidlo, keď je napájanie vypnuté, zobrazia sa hodiny.

## **Prvé použitie diaľkového ovládača**

 Batéria sa do diaľkového ovládača vkladá pri výrobe. Pred prvým použitím diaľkového ovládača odstráňte izolačnú fóliu prilepenú k držiaku batérie. Podrobné informácie nájdete v časti [Výmena batérie \(str. 34\)](#page-33-2).

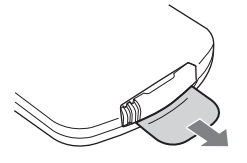

## **Jednotka (zadná strana)**

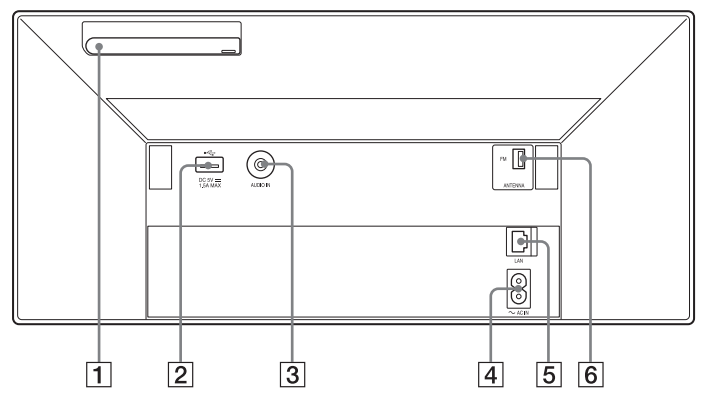

#### **Anténa bezdrôtovej siete LAN**

Ak používate funkciu bezdrôtovej siete, nastavte anténu podľa obrázka.

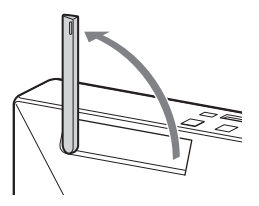

#### $\boxed{2}$  Port  $\leftarrow$  (USB)

Slúži na pripojenie zariadenia USB ([str. 16](#page-15-0)).

#### Poznámka

- Spoločne so systémom môžete pomocou technológie Bluetooth alebo samotného pripojenia AirPlay používať zariadenie iPhone alebo iPod.
- **Konektor AUDIO IN (externý vstup)** Prídavné externé zariadenie pripojte prepojovacím zvukovým káblom (nedodáva sa).

**Vstup striedavého prúdu ~ AC IN (220 – 240 V)**

Slúži na zapojenie napájacieho kábla (dodáva sa) do nástennej elektrickej zásuvky.

**Konektor siete LAN**

Sieťové vybavenie pripojte pomocou sieťového kábla (nedodáva sa) [\(str. 25\)](#page-24-1).

**Konektor FM ANTENNA (iba pre model CMT-X7CD)/**

**Konektor DAB/FM ANTENNA (iba pre model CMT-X7CDB)** Slúži na zapojenie drôtovej antény FM alebo DAB/FM.

\* Vyššie uvedená ilustrácia sa vzťahuje na model CMT-X7CD.

#### Poznámka

- Antény umiestnite a otočte tak, aby ste dosiahli dobrý príjem, a potom ich upevnite na pevnom povrchu (okno, stena atď.).
- Koniec drôtovej antény FM zaistite lepiacou páskou.

# <span id="page-9-1"></span><span id="page-9-0"></span>Nastavenie hodín

- **1** Stlačením tlačidla I/ $\circlearrowleft$  zapnite systém.
- 2 Stlačte tlačidlo TIMER. Ak sa zobrazí hlásenie PLAY SET, stláčaním tlačidiel  $\blacklozenge / \blacklozenge$  vyberte možnosť CLOCK a stlačte tlačidlo .
- 3 Stláčaním tlačidiel +/ + nastavte hodiny a stlačte tlačidlo  $\oplus$ .
- **4** Stláčaním tlačidiel +/+ nastavte minúty a stlačte tlačidlo  $\oplus$ . Dokončite nastavenie hodín.

#### Poznámka

 Nastavenia hodín sa obnovia po odpojení napájacieho kábla alebo po výpadku napájania.

### **Zobrazenie času pri vypnutom systéme**

Hodiny zobrazíte opakovaným stláčaním tlačidla DISPLAY. Čas sa zobrazí približne na osem sekúnd.

Ak je zapnutý pohotovostný režim BLUETOOTH alebo siete, hodiny sa stlačením tlačidla DISPLAY nezobrazia.

## <span id="page-10-1"></span><span id="page-10-0"></span>Počúvanie diskov CD

# <span id="page-10-2"></span>Prehrávanie disku CD-DA/MP3

- Stlačením tlačidla FUNCTION vyberte funkciu CD.
- **2** Vložte disk CD do otvoru na disky v hornej časti jednotky. Vložte disk CD tak, aby strana s etiketou (vytlačená strana) smerovala k vám.

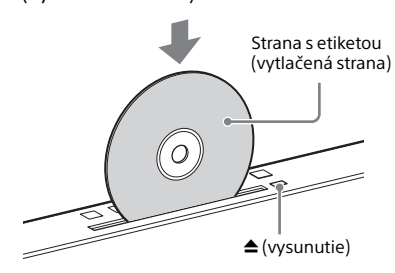

Prehrávanie sa spustí automaticky. Keď z inej funkcie prepínate na funkciu CD a disk CD je už vložený v otvore na disky, stlačte tlačidlo **II** po tom, ako z okna displeja zmizne hlásenie READING.

Tlačidlo na diaľkovom ovládači alebo na jednotke umožňuje napríklad rýchle posúvanie skladby dopredu alebo dozadu, výber skladby, súboru alebo priečinka (v prípade diskov MP3).

### **Vysunutie disku CD**

Na jednotke stlačte tlačidlo  $\triangle$  (vysunutie).

#### Poznámka

- Disky CD s priemerom 8 cm na tomto systéme nemožno použiť.
- Nevkladajte disk CD neštandardného tvaru (napríklad v tvare srdca, štvorca alebo hviezdy). Mohlo by dôjsť k nenapraviteľnému poškodeniu systému.
- Nepoužívajte disk CD, na ktorom je páska, nálepky alebo lepidlo, pretože to môže spôsobiť poruchu.
- Pri vyberaní disku sa nedotýkajte jeho povrchu.

## <span id="page-10-4"></span><span id="page-10-3"></span>**Zmena režimu prehrávania**

Režim prehrávania vám umožňuje opakovane prehrávať rovnakú hudbu alebo opakované náhodné prehrávanie.

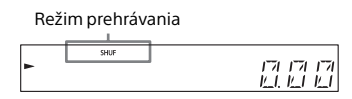

**1** Stlačením tlačidla  $\blacksquare$  zastavte prehrávanie.

> Ak v kroku č. 4 vyberiete možnosť REPEAT, prehrávanie nemusíte zastaviť.

- 2 Stlačte tlačidlo MENU.
- $\frac{3}{5}$  Stláčaním tlačidiel  $\sqrt{4}$  vyberte možnosť CD MENU a stlačte tlačidlo  $\oplus$ .
- **4** Stláčaním tlačidiel  $\rightarrow$  **+** vyberte možnosť PLAYMODE alebo REPEAT a stlačte tlačidlo  $\oplus$ .

5 Stláčaním tlačidiel +/+ vyberte režim prehrávania a stlačte tlačidlo  $\oplus$ .

Môžete vybrať nasledujúce režimy prehrávania.

#### REŽIM PREHRÁVANIA

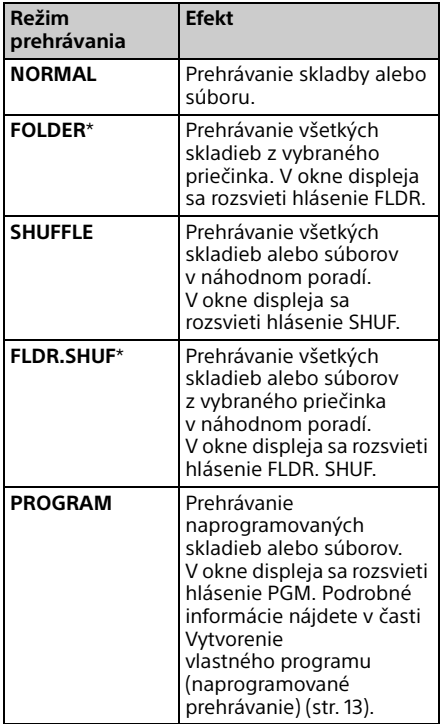

\* Tento režim prehrávania sa vzťahuje iba na prehrávanie diskov MP3.

#### **REPEAT**

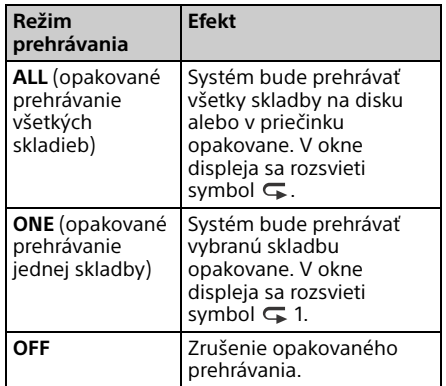

#### Poznámka k prehrávaniu diskov MP3

- Na disk so súbormi MP3 neukladajte nepotrebné priečinky a súbory.
- Priečinky bez súborov MP3 systém nerozpozná.
- Systém dokáže prehrávať iba súbory MP3 s príponou .mp3. Ak názov súboru obsahuje príponu ".mp3", ale nejde o súbor vo formáte MP3, jeho prehrávaním môžete spôsobiť veľký hluk, ktorý môže viesť k poruche systému.
- Maximálny počet priečinkov a súborov MP3 kompatibilných so systémom je:
	- 999\* priečinkov (vrátane koreňového priečinka),
	- 999 súborov,
	- 250 súborov v jednom priečinku,
	- 8 úrovní priečinkov (v stromovej štruktúre súborov).
	- \* Zahŕňa aj priečinky bez súborov MP3 alebo priečinky obsahujúce iné typy súborov. Počet priečinkov, ktoré dokáže systém rozpoznať, môže byť menší ako skutočný počet priečinkov v závislosti od priečinkovej štruktúry.
- Nemožno zaručiť kompatibilitu so všetkými softvérovými programami na kódovanie alebo zápis súborov MP3, jednotkami CD-R/RW a nahrávacími médiami. Nekompatibilné disky MP3 môžu vytvárať hluk, spôsobovať prerušovanie zvuku alebo sa vôbec nemusia prehrávať.

# <span id="page-12-2"></span><span id="page-12-0"></span>Vytvorenie vlastného programu (naprogramované prehrávanie)

Prehrávanie naprogramovanej skladby alebo súboru na disku CD.

- 1 V kroku č. 5 v časti [Zmena režimu](#page-10-3)  [prehrávania \(str. 11\)](#page-10-3) vyberte možnosť PROGRAM a stlačte tlačidlo  $\oplus$ .
- 2 Pri prehrávaní disku MP3 stláčaním tlačidla +/vyberte priečinok obsahujúci skladby alebo súbory, ktoré chcete naprogramovať. Ak chcete prehrať všetky skladby alebo súbory v priečinku, stlačte tlačidlo  $\oplus$ .
- 3 Stláčaním tlačidiel I vyberte požadovanú skladbu alebo súbor a vyberte tlačidlo  $\oplus$ .

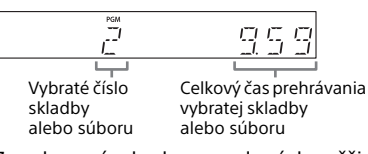

Zopakovaním krokov uvedených vyššie naprogramujte ďalšie skladby alebo súbory.

## **4** Stlačte tlačidlo ►II.

Spustí sa prehrávanie naprogramovaného zoznamu skladieb alebo súborov.

## **Zrušenie naprogramovaného prehrávania**

V kroku č. 1 vyberte možnosť NORMAL pre položku PROGRAM a stlačte tlačidlo  $\oplus$ .

## <span id="page-12-1"></span>**Odstránenie naprogramovanej skladby alebo súboru**

Kým je prehrávanie zastavené, stlačte tlačidlo CLEAR. Stláčaním tohto tlačidla sa odstráni posledná naprogramovaná skladba alebo súbor.

Keď sa všetky naprogramované skladby alebo súbory odstránia, zobrazí sa hlásenie NO STEP.

## Tip

- Naprogramovať možno až 25 skladieb alebo súborov. Ak sa pokúsite naprogramovať viac než 25 skladieb alebo súborov, zobrazí sa hlásenie FULL. V takom prípade odstráňte nepotrebné skladby.
- Ak chcete ten istý naprogramovaný zoznam prehrať znova, stlačte tlačidlo >II.

#### Poznámka

 Ak sa po naprogramovaní disk vysunie alebo ak odpojíte napájací kábel, všetky naprogramované skladby a súbory sa vymažú.

## <span id="page-13-1"></span><span id="page-13-0"></span>Počúvanie rádia

# <span id="page-13-2"></span>Naladenie rozhlasovej stanice

- 1 Stláčaním tlačidla FUNCTION vyberte funkciu FM alebo DAB\* (CMT-X7CDB).
- 2 Stlačte a podržte tlačidlá PRESET +/–, kým sa indikátor frekvencie v okne displeja nezačne meniť. Potom tlačidlá uvoľnite.

Ladenie sa automaticky zastaví pri prijatí stereofónneho vysielania v pásme FM (**automatické skenovanie**).

V okne displeja sa rozsvieti hlásenie ST.

\* Možnosť DAB sa vzťahuje iba na model CMT-X7CDB.

### **Manuálne ladenie**

Opakovaným stláčaním tlačidiel PRESET +/– nalaďte požadovanú stanicu.

#### Poznámka k staniciam DAB a DAB+ (iba model CMT-X7CDB)

- Po naladení stanice poskytujúcej služby RDS sa zobrazia informácie o vysielaní, napríklad názov služby alebo stanice.
- Po naladení stanice DAB alebo DAB+ môže niekoľko sekúnd trvať, kým začujete zvuk.
- Po ukončení sekundárnej služby sa automaticky začne prijímať primárna služba.
- Tento ladič rozhlasových staníc nepodporuje údajové služby.

#### $(Tip)$

 Ak príjem stereofónneho vysielania FM šumí, opakovane stláčajte tlačidlo MENU a postupným vyberaním možností TUNE:MENU, FM MODE a MONO vyberte monofónny príjem. Tým sa zredukuje šum.

# <span id="page-13-3"></span>Predvolenie rozhlasových staníc

Môžete si predvoliť požadované rozhlasové stanice.

- Nalaďte požadovanú stanicu, potom stlačte tlačidlo MENU.
- **2** Stláčaním tlačidiel  $\rightarrow$   $\rightarrow$  vyberte položku TUNE:MENU a stlačte tlačidlo  $\oplus$ .
- 3 Stláčaním tlačidiel +/ vyberte položku MEMORY a stlačte tlačidlo  $\oplus$ .
- **4** Stláčaním tlačidiel  $\rightarrow$  **+** vyberte položku OK a stlačte tlačidlo  $\oplus.$
- $\sqrt{\phantom{a}}$  Stláčaním tlačidiel  $\sqrt{\phantom{a}}$  vyberte číslo predvoľby a stlačte tlačidlo  $\oplus$ .

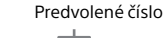

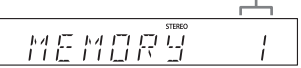

Hlásenie COMPLETE sa zobrazí v okne displeja a rozhlasová stanica sa zaregistruje pod číslom príslušnej predvoľby.

Zopakovaním krokov uvedených vyššie zaregistrujte ďalšie rozhlasové stanice.

**6** Stlačením tlačidla  $\mathsf{I}/\mathsf{U}$  vypnite napájanie a opätovným stlačením tlačidla  $I/\bigcup$  napájanie znova zapnite.

### Tip

- Môžete predvoliť až 20 staníc v pásme FM alebo 20 staníc v pásme DAB/DAB+ a 20 staníc v pásme FM (CMT-X7CDB).
- Ak v kroku č. 5 vyberiete už zaregistrované číslo predvoľby, predvolená rozhlasová stanica sa nahradí aktuálne naladenou stanicou.

### **Naladenie predvolenej rozhlasovej stanice**

Stláčaním tlačidiel PRESET +/– vyberte číslo predvoľby, ku ktorej chcete zaregistrovať požadovanú stanicu.

## <span id="page-14-1"></span><span id="page-14-0"></span>**Manuálne spustenie automatického vyhľadávania staníc DAB (len CMT-X7CDB)**

Pred naladením staníc DAB a DAB+ musíte vykonať úvodné vyhľadávanie staníc DAB. Po presťahovaní sa do inej oblasti tiež spustite úvodné vyhľadávanie staníc DAB manuálne, aby sa informácie o službách DAB a DAB+ aktualizovali.

Stlačte tlačidlo MENU.

- **2** Stláčaním tlačidiel  $\rightarrow$  / $\rightarrow$  vyberte položku TUNE:MENU a stlačte tlačidlo  $\oplus$ .
- $\frac{1}{3}$  Stláčaním tlačidiel  $\frac{1}{3}$  vyberte položku INIT:SCAN a stlačte tlačidlo  $\oplus$ .
- $\Delta$  Stláčaním tlačidiel  $\rightarrow$   $\rightarrow$  vyberte položku OK a stlačte tlačidlo . Spustí sa vyhľadávanie. Priebeh vyhľadávania signalizujú hviezdičky (\*\*\*\*\*\*\*). V závislosti od služieb DAB a DAB+ dostupných vo vašej oblasti môže vyhľadávanie trvať niekoľko minút.

#### Poznámka

- Ak vaša krajina alebo oblasť nepodporuje vysielanie služieb DAB/DAB+, zobrazí sa hlásenie NO SERV.
- Pri tomto postupe sa vymažú všetky predtým uložené predvoľby.
- Skôr než odpojíte drôtovú anténu DAB/FM, skontrolujte, či je systém vypnutý, aby sa zachovali vaše vlastné nastavenia staníc DAB a DAB+.

## <span id="page-15-1"></span><span id="page-15-0"></span>Počúvanie súboru zo zariadenia USB

# <span id="page-15-2"></span>Prehrávanie súboru zo zariadenia USB

Po pripojení zariadenia USB k tomuto systému môžete prehrávať zvukové súbory uložené na zariadení USB, ako je WALKMAN® alebo prehrávač digitálnych médií. Podrobné informácie o kompatibilných zariadeniach USB nájdete v časti [Kompatibilné zariadenia a verzie \(str. 44\)](#page-43-2).

Stlačením tlačidla FUNCTION vyberte funkciu USB.

2 Pripojte zariadenie USB k portu  $\leftarrow$  (USB) na zadnej strane jednotky.

> Zariadenie USB pripojte priamo alebo prostredníctvom USB kábla dodávaného s USB zariadením do portu  $\leftarrow$  (USB). Počkajte, kým zmizne hlásenie READING.

## **3** Stlačte tlačidlo ►II.

Spustí sa prehrávanie. Pomocou diaľkového ovládača alebo tlačidla na jednotke môžete rýchlo posúvať skladbu dopredu alebo dozadu, vybrať skladbu, súbor alebo priečinok.

#### Tip

- Počas prehrávania zo zariadenia USB možno vybrať režim prehrávania. Stlačte tlačidlo MENU a vyberte položku USB MENU. Vyberte možnosť PLAYMODE alebo REPEAT. Podrobné informácie nájdete v časti [Zmena](#page-10-4)  [režimu prehrávania \(str. 11\).](#page-10-4) Počas prehrávania súboru zo zariadenia USB nemožno spustiť naprogramované prehrávanie.
- Ak je zariadenie USB pripojené k jednotke, nabíjanie batérie sa spustí automaticky. Zariadenie USB možno nabiť, aj keď je systém vypnutý.

 Ak sa zariadenie USB nenabíja, odpojte ho a znova pripojte. Podrobné informácie o stave nabíjania zariadenia USB nájdete v návode na použitie zariadenia USB.

#### Poznámka

- Poradie prehrávania v systéme sa môže líšiť od poradia prehrávania v pripojenom digitálnom hudobnom prehrávači.
- Pred odpojením zariadenia USB vždy vypnite systém. Odpojenie zariadenia USB, keď je systém zapnutý, môže poškodiť údaje v zariadení USB.
- Ak sa požaduje pripojenie pomocou kábla USB, pripojte kábel USB dodaný so zariadením USB, ktoré chcete pripojiť. Podrobné informácie o pripojení nájdete v návode na použitie dodanom so zariadením USB, ktoré chcete pripojiť.
- V závislosti od typu pripojeného zariadenia USB môže určitý čas trvať, kým sa hlásenie READING po pripojení zobrazí.
- Zariadenie USB nepripájajte prostredníctvom rozbočovača USB.
- Po pripojení zariadenia USB systém načíta všetky súbory v zariadení USB. Ak je v zariadení USB uložených veľa priečinkov alebo súborov, prečítanie zariadenia USB môže trvať dlho.
- V prípade niektorých pripojených USB zariadení môže trvať dlho, kým sa signály prenesú alebo kým sa ukončí načítanie USB zariadenia.
- Nemožno zaručiť kompatibilitu so všetkými softvérovými programami na kódovanie alebo zápis. Ak zvukové súbory uložené v zariadení USB boli pôvodne kódované pomocou nekompatibilného softvéru, môžu vytvárať hluk alebo nemusia vôbec fungovať.
- Maximálny počet priečinkov a súborov uložených v zariadení USB kompatibilných s týmto systémom je:
	- 1 000\* priečinkov (vrátane koreňového priečinka),
	- $-3000$  súborov.
	- 250 súborov v jednom priečinku,
	- 8 úrovní priečinkov (v stromovej štruktúre súborov).
	- \* Zahŕňa to aj priečinky bez prehrateľných zvukových súborov a prázdne priečinky. Počet priečinkov, ktoré dokáže systém rozpoznať, môže byť menší ako skutočný počet priečinkov v závislosti od priečinkovej štruktúry.
- Systém nemusí podporovať všetky funkcie poskytované pripojeným zariadením USB.
- Priečinky bez zvukových súborov neboli rozpoznané.
- Pomocou systému môžete počúvať nasledujúce zvukové formáty:
	- MP3: prípona súboru ".mp3",
	- WMA\*\*: prípona súboru ".wma",
	- AAC\*\*: prípona súboru ".m4a", ".mp4" alebo ".3qp".

Ak má názov súboru správnu príponu, ale nejde o súbor príslušného formátu, systém môže vydávať hluk alebo sa môže poškodiť.

\*\* Súbory s ochranou autorských práv DRM (Správa digitálnych práv) alebo súbory prevzaté z hudobných predajní online sa v tomto systéme nedajú prehrávať. Ak sa pokúsite prehrať niektorý z týchto súborov, systém prehrá nasledujúci nechránený zvukový súbor.

<span id="page-17-1"></span><span id="page-17-0"></span>Počúvanie hudby pomocou voliteľných zvukových komponentov

# <span id="page-17-2"></span>Prehrávanie hudby z voliteľných zvukových komponentov

Môžete prehrávať skladbu z voliteľných zvukových komponentov pripojených k jednotke.

#### Poznámka

Najprv stlačením tlačidla VOL – znížte hlasitosť.

Stlačením tlačidla FUNCTION vyberte funkciu AUDIO IN.

- 2 Pripojte príslušný zvukový pripojovací kábel ku konektoru AUDIO IN na zadnej strane jednotky a k výstupnému terminálu voliteľného externého vybavenia.
- 3 Spustite prehrávanie z pripojeného komponentu. Počas prehrávania nastavte hlasitosť na pripojenom komponente.
- $\mathbf{\Lambda}$  Hlasitosť môžete zmeniť stláčaním tlačidla VOL +/– na diaľkovom ovládači.

#### Poznámka

 Ak je hlasitosť pripojeného komponentu príliš nízka, systém sa môže automaticky prepnúť do pohotovostného režimu. Podrobné informácie nájdete v časti [Nastavenie funkcie automatického](#page-29-3)  [prepnutia do pohotovostného režimu \(str. 30\).](#page-29-3)

### <span id="page-18-1"></span><span id="page-18-0"></span>Počúvanie hudby cez pripojenie BLUETOOTH

# <span id="page-18-2"></span>Párovanie systému so zariadením BLUETOOTH a počúvanie hudby

Hudbu zo svojho zariadenia BLUETOOTH môžete počúvať cez bezdrôtové pripojenie. Skôr než budete funkciu BLUETOOTH používať, vykonaním párovania zaregistrujte zariadenie BLUETOOTH.

#### Poznámka

- Zariadenie BLUETOOTH umiestnite do vzdialenosti jedného metra od systému.
- Ak je vaše zariadenie BLUETOOTH kompatibilné s funkciou jedného dotyku (NFC), nasledujúci postup vynechajte. Pozrite si časť Počúvanie hudby pomocou funkcie jedného dotyku (NFC) [\(str. 21\)](#page-20-0).
- Stlačením tlačidla FUNCTION vyberte možnosť BT AUDIO.
- 2 Stlačte tlačidlo MENU.
- $\frac{1}{3}$  Stláčaním tlačidiel  $\frac{1}{3}$  vyberte položku BT MENU a stlačte tlačidlo  $\oplus$ .
- $\Delta$  Stláčaním tlačidiel  $\rightarrow$   $\rightarrow$  vyberte položku PAIRING a stlačte tlačidlo ⊕.
- $\frac{1}{2}$  Stláčaním tlačidiel  $\div$  vyberte položku OK a stlačte tlačidlo ⊕. Keď v okne displeja začne blikať hlásenie PAIRING, systém mení režim párovania.
- 6 Pomocou zariadenia BLUETOOTH vyhľadajte tento systém. Na displeji zariadenia BLUETOOTH sa môže zobraziť zoznam nájdených zariadení.
- 7 Vyberte možnosť [SONY:CMT-X7CD] alebo [SONY:CMT-X7CDB] (tento systém).

Ak sa na zariadení BLUETOOTH zobrazí výzva na zadanie prístupového kódu, zadajte kód 0000.

Ak sa tento systém v okne displeja zariadenia nezobrazuje, zopakujte postup od kroku č. 1.

Keď je párovanie ukončené, zobrazenie na displeji sa zmení z hlásenia PAIRING na názov pripojeného zariadenia BLUETOOTH a indikátor BLUETOOTH sa rozsvieti.

## **8** Stlačte tlačidlo ►II.

Spustí sa prehrávanie. V závislosti od zariadenia BLUETOOTH znova stlačte tlačidlo **>II**. Možno budete tiež musieť spustiť hudobný prehrávač na zariadení BLUETOOTH.

9 Stláčaním tlačidla VOL +/– nastavte hlasitosť.

> Ak hlasitosť nemožno na systéme zmeniť, upravte ju na zariadení BLUETOOTH.

Funkcie rýchleho posúvania skladby dopredu alebo dozadu, výber hudby a výber priečinka možno ovládať pomocou diaľkového ovládača alebo tlačidiel na jednotke.

### Tip

 Párovanie s ďalším zariadením BLUETOOTH môžete vykonať alebo sa o ďalšie BLUETOOTH spojenie pokúsiť, aj keď spojenie s jedným zariadením BLUETOOTH je už vytvorené. Keď sa úspešne vytvorí spojenie s ďalším zariadením BLUETOOTH, predchádzajúce spojenie sa zruší.

#### Poznámka

- Operácie uvedené vyššie nemusia byť v prípade určitých zariadení BLUETOOTH dostupné. Aktuálne operácie sa okrem toho môžu v závislosti od pripojeného zariadenia BLUETOOTH líšiť.
- Párovanie sa po vykonaní nemusí vykonať znova. V nasledujúcich prípadoch sa však párovanie musí zopakovať:
	- Pri oprave zariadenia BLUETOOTH sa vymazali informácie o párovaní.
	- Pokúšate sa spárovať systém s viac ako 10 zariadeniami BLUETOOTH. Tento systém možno spárovať s najviac 9 zariadeniami BLUETOOTH. Ak po spárovaní 9 zariadení BLUETOOTH spárujete ďalšie zariadenie, informácie o spárovaní zariadenia, ktoré bolo k systému pripojené ako prvé, sa prepíšu informáciami o novom zariadení.
	- Z pripojeného zariadenia sa vymažú informácie o registrácii párovania tohto systému.
	- Po inicializácii systému alebo vymazaní histórie párovania v systéme sa vymažú všetky informácie o párovaní.
- Zvuk tohto systému nemožno odoslať do reproduktora na zariadení BLUETOOTH.
- Prístupový kód sa môže nazývať napríklad "Passcode", "PIN code", "PIN number" alebo "Password".

### **Kontrola adresy pripojeného zariadenia BLUETOOTH**

Stlačte tlačidlo DISPLAY, kým sa v okne displeja zobrazuje názov nastavený v pripojenom zariadení BLUETOOTH. V okne displeja sa na osem sekúnd v dvoch riadkoch zobrazí adresa zariadenia BLUETOOTH.

### **Zrušenie spojenia so zariadením BLUETOOTH**

Na zariadení BLUETOOTH prerušte pripojenie BLUETOOTH. V okne displeja sa zobrazí hlásenie BT AUDIO.

## **Vymazanie informácií o registrácii párovania**

- 1 Po vykonaní kroku č. 3 v časti [Párovanie](#page-18-2)  [systému so zariadením BLUETOOTH](#page-18-2)  [a počúvanie hudby \(str. 19\)](#page-18-2) vyberte položku DEL LINK a stlačte tlačidlo  $\oplus$ .
- 2 Stláčaním tlačidiel  $\triangle$ / $\blacktriangleright$  vyberte položku OK a stlačte tlačidlo . V okne displeja sa zobrazí hlásenie COMPLETE a všetky informácie o párovaní sa vymažú.

#### Poznámka

 Ak ste informácie o párovaní vymazali, spojenie BLUETOOTH nebude možné vykonať, pokiaľ sa párovanie nevykoná znova.

## <span id="page-19-0"></span>**Počúvanie hudby cez zaregistrované zariadenie**

Po vykonaní kroku č. 1 v časti Párovanie systému so zariadením BLUETOOTH a počúvanie hudby pripojte zariadenie BLUETOOTH k systému a stlačením tlačidla **II** na jednotke spustite prehrávanie.

# <span id="page-20-1"></span><span id="page-20-0"></span>Počúvanie hudby pomocou funkcie jedného dotyku (NFC)

NFC je technológia na bezdrôtovú komunikáciu krátkeho dosahu medzi rôznymi zariadeniami, napríklad medzi mobilným telefónom a štítkom IC. Svoj telefón smartphone alebo tablet priložte k systému. Systém sa automaticky zapne, spustí sa párovanie a vytvorí sa spojenie BLUETOOTH.

Najprv zapnite nastavenia technológie NFC.

1 Telefónom smartphone alebo tabletom sa dotknite značky N na jednotke.

Priložte telefón smartphone alebo tablet k jednotke a kontakt udržiavajte, kým telefón smartphone alebo tablet nezavibruje.

Informácie o časti telefónu smartphone alebo tabletu, ktorá sa používa na dotykový kontakt, nájdete v návode na použitie telefónu smartphone alebo tabletu.

2 Po ukončení pripojenia stlačte tlačidlo **II**.

> Spustí sa prehrávanie. Vytvorené pripojenie prerušíte tak, že telefón smartphone alebo tablet priložíte k značke N na jednotke.

### $(Tip)$

 Kompatibilné telefóny smartphone sú tie, ktoré sú vybavené funkciou NFC (kompatibilný operačný systém: Android verzia 2.3.3 alebo novšia s výnimkou systému Android 3.x). Na webovej lokalite uvedenej nižšie vyhľadajte informácie o kompatibilných zariadeniach.

Pre zákazníkov v Európe:

#### **http://support.sony-europe.com/**

Informácie pre zákazníkov v iných krajinách a regiónoch:

**http://www.sony-asia.com/support**

 Ak telefón smartphone alebo tablet nereaguje, hoci sa dotýka jednotky, prevezmite si do telefónu smartphone alebo tabletu aplikáciu NFC Easy Connect a spustite ju. Znova sa dotknite jednotky. Aplikácia NFC Easy Connect je bezplatná aplikácia určená na použitie výhradne so systémom Android™. Oskenujte nasledujúci 2D kód.

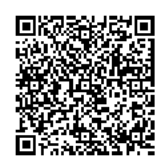

 Keď telefón smartphone alebo tablet kompatibilný s technológiou NFC priložíte k jednotke, zatiaľ čo je so systémom v spojení iné zariadenie BLUETOOTH, zariadenie BLUETOOTH sa odpojí a systém sa spojí s telefónom smartphone alebo tabletom.

#### Poznámka

 Aplikácia kompatibilná s funkciou NFC nemusí byť v niektorých regiónoch alebo krajinách dostupná.

# <span id="page-21-0"></span>Prehrávanie zvuku s vysokou kvalitou vo formáte kodeku (AAC/aptX)

Zo zariadenia BLUETOOTH môžete prijímať údaje vo formáte kodeku AAC alebo aptX. Ten zabezpečí prehrávanie zvuku s vyššou kvalitou.

Výrobné nastavenia pre položku BT AAC a BT APTX sú nastavené na hodnotu ON.

Stlačte tlačidlo MENU.

- **2** Stláčaním tlačidiel +/+ vyberte položku BT MENU a stlačte tlačidlo  $\oplus$ .
- $\frac{1}{3}$  Stláčaním tlačidiel  $\rightarrow$  / $\rightarrow$  vyberte možnosť BT AAC (kodek AAC) alebo BT APTX (kodek aptX) a stlačte tlačidlo  $\oplus$ .
- $\Delta$  Stláčaním tlačidiel  $\rightarrow$   $\rightarrow$  vyberte položku ON a stlačte tlačidlo  $\oplus$ .

#### Poznámka

- Ak nastavenie spustíte počas pripojenia BLUETOOTH, pripojenie sa preruší.
- Ak sa zvuk počas príjmu kodeku formátu AAC preruší, výberom možnosti OFF v kroku č. 4 zrušte nastavenia. V takom prípade bude systém prijímať kodek SBC.

<span id="page-22-1"></span><span id="page-22-0"></span>Počúvanie hudby prostredníctvom bezdrôtovej siete

# <span id="page-22-2"></span>Príprava: nastavenie pre sieť

Ak tento systém pripojíte k sieti, môžete ho používať rôznymi spôsobmi. V závislosti od sieťového prostredia sa spôsoby nastavenia od seba líšia. Vopred skontrolujte sieťové prostredie.

### $(Tip)$

 Na nastavenie pevnej adresy IP použite obrazovku uvedenú v kroku č. 6 v časti [Pripojenie k počítaču \(str. 23\)](#page-22-3).

#### Poznámka

- Súčasné pripojenie k bezdrôtovej sieti aj káblovej sieti nie je možné. Pri pripájaní k bezdrôtovej sieti sa uistite, či je sieťový (LAN) kábel odpojený od systému.
- Pri nastavovaní bezdrôtovej siete sa môže vyžadovať identifikátor SSID (názov bezdrôtovej siete) a kľúč zabezpečenia (kľúč WEP alebo WPA). Kľúč zabezpečenia (alebo sieťový kľúč) využíva šifrovanie na obmedzenie počtu zariadení, s ktorými možno komunikovať. Poskytuje lepšie zabezpečenie zariadení, ktoré komunikujú prostredníctvom smerovača alebo prístupového bodu bezdrôtovej siete LAN.

### **Metóda na použitie telefónu smartphone alebo tabletu**

Aplikáciu SongPal používajte výhradne s telefónom smartphone alebo tabletom. Podrobné informácie nájdete v stručnej príručke.

### **Metóda na použitie prístupového bodu podporujúceho nastavenia WPS**

Pripojte sa pomocou tlačidla prístupu WPS. Pozrite si stručnú príručku.

### **Metóda na použitie počítača**

Pozrite si časť [Pripojenie k počítaču \(str. 23\)](#page-22-3).

### **Metóda na použitie káblovej siete**

Pozrite si časť [Pripojenie ku káblovej sieti](#page-24-0)  [\(str. 25\).](#page-24-0)

## <span id="page-22-3"></span>**Pripojenie k počítaču**

#### Poznámka

- Nezabudnite, že vaša sieť Wi-Fi nebude chránená, kým sa nedokončí nastavenie. Po dokončení nastavenia bude vaša sieť Wi-Fi znova chránená, keď nastavíte zabezpečenie bezdrôtovej siete LAN.
- Pripravte si názov bezdrôtovej siete (SSID) a kľúč zabezpečenia smerovača alebo prístupového bodu bezdrôtovej siete LAN, aby ste ich mohli použiť v prípade potreby.

SSID (názov bezdrôtovej siete)

Kľúč zabezpečenia (kľúč WEP alebo WPA)

Identifikátor SSID a kľúč zabezpečenia nájdete v návode na použitie smerovača alebo prístupového bodu bezdrôtovej siete LAN.

Stlačením tlačidla  $\mathsf{I}/\mathsf{U}$  zapnite systém.

3 Pripojte jednotku k zariadeniu Mac alebo počítaču.

#### Pre operačný systém Windows 8 (Windows UI)

- Zapnite počítač.
- Presunutím ukazovateľa myši do pravého horného (alebo pravého dolného) rohu na obrazovke Štart zobrazte kľúčové tlačidlá a vyberte položku [Nastavenie]. Pomocou dotykového panela zobrazte kľúčové tlačidlá tak, že potiahnete prstom z pravého konca obrazovky Štart, a vyberte položku [Nastavenie].
- **3**) Vyberte alebo ťuknite na ikonu **Juli** alebo  $\Box$ .
- V zozname sietí vyberte položku [Sony\_Wireless\_Audio\_Setup].

#### Pre operačný systém Windows 8 alebo Windows 7

- Zapnite počítač.
- Kliknite alebo ťuknite na pracovnú plochu na obrazovke Štart.
- 3 Vyberte ikonu **alebo** v dolnej časti obrazovky.
- V zozname sietí vyberte položku [Sony\_Wireless\_Audio\_Setup].

#### Pre operačný systém Windows Vista

- Zapnite počítač.
- 2) Kliknite na ikonu V dolnej časti obrazovky.
- Vyberte položku [Pripojiť k sieti].
- V zozname sietí vyberte položku [Sony\_Wireless\_Audio\_Setup].

#### Pre operačný systém Mac OS X

- Zapnite zariadenie Mac.
- $\circledR$  Vyberte ikonu  $\circledR$  v hornej časti obrazovky.
- V zozname sietí vyberte položku [Sony\_Wireless\_Audio\_Setup].

## **4** Otvorte obrazovku

[Sony Network Device Setting] (Nastavenie sieťového zariadenia od spoločnosti Sony).

#### Pre počítač

Spustite prehľadávač a do panela s adresou prehľadávača zadajte jednu z nasledujúcich adries URL. http://192.168.100.1

#### Pre operačný systém Mac

Spustite prehľadávač Safari a vyberte položku [Bonjour] v ponuke ([Bookmarks] (Záložky)). Potom vyberte položku [SONY:CMT-X7CD] alebo [SONY:CMT-X7CDB].

- 5 Keď sa zobrazí obrazovka [Language Setup] (Nastavenie jazyka), vyberte požadovaný jazyk.
- 6 V ponuke vyberte položku [Network Settings] (Nastavenia siete).

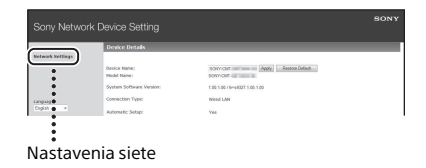

Počúvanie hudby prostredníctvom bezdrôtovej siete **25**SKPočúvanie hudby prostredníctvom bezdrôtovej siete

7 Vyberte identifikátor SSID smerovača alebo prístupového bodu bezdrôtovej siete LAN a vyberte položku [Apply] (Použiť).

> V prípade potreby zadajte kľúč zabezpečenia.

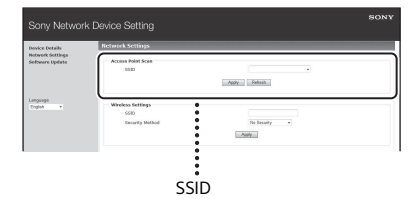

Po zobrazení obrazovky s potvrdením stlačte tlačidlo [OK].

- **8** Stlačením tlačidla  $I/\mathbb{O}$  vypnite napájanie a opätovným stlačením tlačidla  $I/\dot{\cup}$  napájanie znova zapnite.
- **Q** Pripojte zariadenie Mac alebo počítač k smerovaču alebo prístupovému bodu bezdrôtovej siete LAN, ktorý chcete použiť.
- Poznámka
- Tento postup sa musí dokončiť do 10 minút. Ak ho nemôžete dokončiť, obnovte nastavenia počítača [\(str. 41\).](#page-40-0)

## <span id="page-24-1"></span><span id="page-24-0"></span>**Pripojenie ku káblovej sieti**

Obyčajne je pre nastavenie DHCP vybraná možnosť ON, keď pripojíte počítač k sieti. Podrobné informácie nájdete v príručke počítača.

- Skontroluite, či je počítač a smerovač zapnutý.
- 2 Pripojte systém a smerovač pomocou sieťového (LAN) kábla (nedodáva sa).
- 3 Pripojte smerovač a počítač pomocou druhého sieťového (LAN) kábla (nedodáva sa) alebo pripojenia bezdrôtovej siete LAN.
- **4** Zapnite systém. Keď sa vytvorí pripojenie, v okne displeja sa rozsvieti ikona .

# <span id="page-25-0"></span>Počúvanie hudby zo zariadenia Xperia™ alebo Xperia Tablet (aplikácia WALKMAN®)

Pomocou aplikácie WALKMAN® môžete prehrávať hudbu uloženú v zariadení Xperia alebo Xperia Tablet.

#### $\,$  Poznámka $\,$

 Vopred sa uistite, či je zariadenie Xperia pripojené k sieti, a aktualizujte jeho operačný systém Android na najnovšiu verziu, skôr ako zariadenie použijete s týmto systémom.

Systém pripojte k sieti. Podrobné informácie nájdete v časti [Príprava: nastavenie pre sieť \(str. 23\).](#page-22-2)

- 2 V zariadení Xperia spustite aplikáciu WALKMAN®.
- $\frac{1}{2}$  Vyberte ikonu  $\frac{1}{2}$  v pravom hornom rohu zariadenia Xperia. Zobrazí sa zoznam zariadení, ktoré možno pripojiť k systému.
- **4** Vyberte možnosť [SONY:CMT-X7CD] alebo [SONY:CMT-X7CDB] (tento systém).

5 Spustite prehrávanie zvukového obsahu zo zariadenia Xperia.

Systém prejde do režimu funkcie HOME NET a prehrá sa vybraný zvukový obsah. Ak sa prehrávanie nespustí, zopakujte celý postup od kroku č. 1.

#### $(\overline{\mathsf{Tip}})$

- Podrobné informácie nájdete v návode na použitie zariadenia Xperia.
- Podrobné informácie o používaní operačného systému Android nájdete v súbore Pomocníka operačného systému Android.
- V systéme možno prehrávať hudbu uloženú v niektorých modeloch zariadenia WALKMAN® pomocou funkcie Music Throw (Vrhanie hudby). Podrobné informácie o funkcii Music Throw (Vrhanie hudby) nájdete v návode na použitie zariadenia WALKMAN®.

# <span id="page-26-0"></span>Počúvanie hudby zo zariadenia iPhone, iPad, iPod alebo iTunes (AirPlay)

Pomocou funkcie AirPlay môžete prehrávať hudbu uloženú v zariadení iPhone, iPad, iPod touch alebo Mac alebo v počítači so službou iTunes.

Podrobné informácie o kompatibilných zariadeniach iPhone, iPad, iPod touch alebo službe iTunes nájdete v časti [Kompatibilné](#page-43-2)  [zariadenia a verzie \(str. 44\).](#page-43-2)

#### Poznámka

 Zariadenie iPhone, iPad, iPod touch alebo počítač so službou iTunes pripojte k sieti a aktualizujte jeho systém iOS alebo službu iTunes na najnovšiu verziu, skôr ako zariadenie použijete s týmto systémom.

Systém pripojte k sieti. Podrobné informácie nájdete v časti [Príprava: nastavenie pre sieť \(str. 23\)](#page-22-2).

- 2 Spustite aplikáciu v zariadení iPhone, iPad, iPod touch alebo v službe iTunes.
- $\sqrt{3}$  Vyberte ikonu  $\sqrt{3}$  v centre ovládania na obrazovke zariadenia iPhone, iPad alebo iPod touch alebo v okne služby iTunes.

Zobrazí sa zoznam zariadení, ktoré možno pripojiť k systému.

**4** Vyberte možnosť [SONY:CMT-X7CD] alebo [SONY:CMT-X7CDB] (tento systém).

5 Spustite prehrávanie zvukového obsahu zo zariadenia iPhone, iPad, iPod touch alebo zo služby iTunes.

> Systém prejde do režimu funkcie AirPlay a prehrá sa vybraný zvukový obsah. Ak sa prehrávanie nespustí, zopakujte celý postup od kroku č. 1.

### $(Tip)$

- Ak pomocou zariadení iPhone, iPad, iPod touch alebo služby iTunes nastavíte príliš vysokú hlasitosť, zo systému sa môže reprodukovať veľmi hlasný zvuk.
- Úroveň hlasitosti zariadení iPhone, iPad, iPod touch alebo služby iTunes sa nemusí dať prepojiť s úrovňou hlasitosti systému.
- Podrobné informácie o ovládaní zariadení iPhone, iPad, iPod touch, služby iTunes alebo funkcie AirPlay nájdete v návode na použitie zariadenia.

# <span id="page-27-0"></span>Počúvanie hudby prostredníctvom systému Windows 8 alebo Windows 7 (domáca sieť)

Na tomto systéme môžete prehrávať skladby na serveroch kompatibilných s normou DLNA napríklad pomocou aplikácie Media Go alebo Windows Media Player. Podrobné informácie nájdete na webovej stránke uvedenej nižšie. http://www.sony.jp/support/netjuke/ index.html

Telefón smartphone alebo tablet môžete použiť ako ovládač s aplikáciu SongPal výhradne s telefónom smartphone alebo tabletom.

Informácie o kompatibilných zariadeniach DLNA nájdete v časti [Kompatibilné](#page-43-2)  [zariadenia a verzie \(str. 44\)](#page-43-2).

### Tip

 Na prehrávanie hudby z počítača s operačným systémom Windows Vista alebo Windows XP potrebujete na prevádzku ovládač. Podrobné informácie nájdete v návode na použitie počítača.

#### Poznámka

- Systém dokáže prehrávať zvukový obsah vo formáte MP3, Linear PCM, WMA, AAC, WAV, FLAC, ALAC a AIFF uložený na serveri. (Systém dokáže prehrávať iba súbory AAC s príponou .m4a, .mp4 alebo .3gp.) Pri použití bezdrôtového pripojenia systém
- nemusí prehrávať niektoré zvukové súbory. Systém nedokáže prehrávať súbory formátu WMA s ochranou autorských práv DRM. Ak súbor WMA nemožno v systéme prehrať, pravým
- tlačidlom myši kliknite na súbor v počítači. Ak sa zobrazí karta License (Licencia), súbor je chránený technológiou DRM.
- Pri počúvaní zvukového obsahu prostredníctvom domácej siete môže obyčajne chvíľu trvať, kým sa rozpozná každé aktuálne používané zariadenie kompatibilné s normou DLNA.
- Možno nebudete môcť prehrávať niektorý obsah s produktmi s označením DLNA CERTIFIED.

# <span id="page-27-1"></span>Používanie vysielania prúdu internetových hudobných údajov (Hudobné služby)

Môžete používať vysielanie prúdu rôznych internetových hudobných údajov na internete pomocou aplikácie SongPal, ktorú si nainštalujete v telefóne smartphone alebo tablete ako ovládač, bez použitia počítača.

V závislosti od telefónu smartphone alebo tabletu sa nasledujúce funkcie môžu líšiť. Podrobné informácie nájdete v návode na použitie telefónu smartphone alebo tabletu.

Prevezmite aplikáciu SongPal do svojho telefónu smartphone alebo tabletu a spustite ju.

Aplikácia SongPal je určená na použitie výhradne s telefónom smartphone alebo tabletom. Špecializovaná aplikácia pre tento model je dostupná v obchodoch Google Play™ a App Store. Nainštalujete ju podľa pokynov, ktoré sa zobrazia vo vašom telefóne smartphone alebo tablete.

**2** Postupujte podľa pokynov zobrazených v telefóne smartphone alebo tablete a pripojte systém k sieti. Podrobné informácie nájdete v stručnej príručke.

### 3 Zo zoznamu zdrojov aplikácie SongPal vyberte požadovanú hudobnú službu.

Spustí sa vybraná hudobná služba. Potom sa zobrazí zoznam hudby, ktorú možno prehrať.

### 4 Vyberte požadovaný prehrávateľný obsah a spustite prehrávanie.

Vyberte hudbu, ktorú možno prehrať. Keď sa spustí prehrávanie, vybraná hudobná služba sa zobrazí v okne displeja.

Ak sa prehrávanie nespustí, zopakujte celý postup od kroku č. 3.

### $(\overline{$ Tip})

- V závislosti od typu služby budete musieť pri prihlasovaní zadať svoje ID a heslo. Ak chcete ID a heslo vymazať, obnovte nastavenia jednotky ([str. 41](#page-40-0)).
- Ak pomocou telefónu smartphone alebo tabletu či zariadenia so systémom iOS nastavíte príliš vysokú hlasitosť, z jednotky sa môže reprodukovať veľmi hlasný zvuk.
- Podrobné informácie o používaní operačného systému Android alebo iOS nájdete v súbore Pomocníka príslušného operačného systému.
- Podrobné informácie o používaní funkcie SongPal získate ťuknutím alebo kliknutím na ikonu Pomocníka alebo Možnosti tejto funkcie.

#### Poznámka

 V závislosti od krajiny a regiónu sa služby a čas dostupnosti môžu líšiť. Určité služby si vyžadujú osobitnú registráciu. Môže sa vyžadovať inovácia zariadenia.

## <span id="page-29-3"></span><span id="page-29-1"></span><span id="page-29-0"></span>Ďalšie informácie

# <span id="page-29-2"></span>Nastavenie funkcie automatického prepnutia do pohotovostného režimu

Systém sa približne po 15 minútach automaticky prepne do pohotovostného režimu v prípade, že sa nepoužíva alebo nereprodukuje zvukový signál (funkcia automatického prepnutia do pohotovostného režimu). Pri predvolenom nastavení je funkcia automatického prepnutia do pohotovostného režimu zapnutá.

Stlačte tlačidlo MENU.

- **2** Stláčaním tlačidiel  $\triangle$  / $\blacktriangleright$  vyberte položku STBY:MODE a stlačte tlačidlo  $\oplus$ .
- 3 Stláčaním tlačidiel +/+ vyberte položku AUTO:STBY a stlačte tlačidlo  $\oplus$ .
- **4** Stláčaním tlačidiel  $\rightarrow$   $\rightarrow$  vyberte položku ON alebo OFF a stlačte tlačidlo  $\oplus$ .

 $(Tip)$ 

 Dve minúty pred prepnutím systému do pohotovostného režimu sa v okne displeja zobrazí hlásenie AUTOSTBY.

#### Poznámka

- Funkcia automatického prepnutia do pohotovostného režimu neplatí pre funkciu tunera rozhlasových staníc (FM/DAB\*), aj keď ste ju aktivovali.
- Systém sa nemusí automaticky prepnúť do pohotovostného režimu v nasledujúcich prípadoch:
	- počas používania funkcie FM alebo DAB\*,
	- pri zisťovaní zvukového signálu,
	- počas prehrávania zvukových skladieb alebo súborov,
	- počas používania časovača prehrávania alebo časovača automatického vypnutia.
- Systém znova odpočíta čas (približne 15 minút), kým neprejde do pohotovostného režimu, aj keď je funkcia pohotovostného režimu aktivovaná, a to v nasledujúcich prípadoch:
	- po pripojení zariadenia USB v režime funkcie USB,
	- keď je stlačené tlačidlo na diaľkovom ovládači alebo na jednotke.
- \* Možnosť DAB sa vzťahuje iba na model CMT-X7CDB.

# <span id="page-30-2"></span><span id="page-30-0"></span>Nastavenie pohotovostného režimu BLUETOOTH alebo siete

Keď je pohotovostný režim BLUETOOTH alebo siete povolený, systém sa prepne do vyčkávacieho režimu na pripojenie BLUETOOTH alebo pripojenie siete, aj keď je vypnutý. Tento režim je v predvolenom nastavení zakázaný.

Stlačte tlačidlo MENU.

- **2** Stláčaním tlačidiel  $\rightarrow$   $\rightarrow$  vyberte položku STBY:MODE a stlačte tlačidlo  $\oplus$ .
- $\frac{1}{3}$  Stláčaním tlačidiel  $\rightarrow$   $\rightarrow$  vyberte položku BTNW:STBY a stlačte tlačidlo  $\oplus$ .
- $\Delta$  Stláčaním tlačidiel  $\rightarrow$  / $\rightarrow$  vyberte položku ON alebo OFF a stlačte tlačidlo  $\oplus$ .
- 5 Stlačením tlačidla I/ vypnite systém.

### Tip

 Keď je systém nastavený na hodnotu ON, automaticky sa zapne a môžete počúvať hudbu alebo prehrávať hudobné služby aktivovaním pripojenia BLUETOOTH na pripojenom komponente alebo sieťovom zariadení, ako je zariadenie DLNA alebo kompatibilné zariadenie s funkciou AirPlay.

# <span id="page-30-1"></span>Nastavenie signálu bezdrôtovej technológie BLUETOOTH na hodnotu ON alebo OFF

Keď je jednotka zapnutá, môžete ovládať signál bezdrôtovej siete alebo zariadenia BLUETOOTH. Jednotka je predvolene nastavená na hodnotu ON.

## Zapnite jednotku.

- **2** Ak v okne displeja bliká symbol , stlačte a podržte tlačidlo  $\blacktriangleleft$  a  $I/\bigcirc$  na jednotke.
- 3 Keď sa zobrazí hlásenie RF OFF (signál bezdrôtovej technológie BLUETOOTH je vypnutý) alebo RF ON (signál bezdrôtovej technológie BLUETOOTH je zapnutý), uvoľnite tlačidlo.

#### $(\mathsf{Tip})$

- Ak je pre toto nastavenie vybraná hodnota OFF, funkcia bezdrôtovej siete a funkcia BLUETOOTH nie sú dostupné.
- Keď je toto nastavenie vypnuté, jednotka sa zapne prostredníctvom telefónu smartphone alebo tabletu pomocou funkcie jedného dotyku (NFC) na jednotke.
- Keď je toto nastavenie vypnuté, pohotovostný režim BLUETOOTH alebo siete nemožno nastaviť.
- Keď je pohotovostný režim BLUETOOTH alebo siete zapnutý a jednotka sa vypne, pohotovostný režim BLUETOOTH alebo siete sa vypne.
- Keď je toto nastavenie vypnuté, jednotku a zariadenie BLUETOOTH nemožno spárovať.
- Káblové pripojenie možno použiť, aj keď je toto nastavenie vypnuté.

# <span id="page-31-3"></span><span id="page-31-0"></span>Nastavenie zvuku

Zvýraznenie basov a výšok alebo úpravu tónov môžete nastaviť tak, aby vyhovovali vašim požiadavkám.

Stlačte tlačidlo SOUND.

**2** Stláčaním tlačidiel  $\rightarrow$   $\rightarrow$  vyberte možnosť CA+, P-EQ (zvukový efekt) alebo WIDE ST (stereofónny efekt) a stlačte tlačidlo  $\oplus$ .

> **CA+:** hodnota je nastavená na odporúčanú kvalitu zvuku spoločnosťou Sony. **P-EQ (EQUALIZER):** z nasledujúcich štýlov vyberte požadovaný zvuk: **R AND B/HIP HOP, ROCK, POPS, CLASSIC, JAZZ, FLAT, CUSTOM WIDE ST (WIDE STEREO):** vyberte možnosť HIGH alebo NORMAL a stlačte tlačidlo  $\oplus$ . Ak chcete nastaviť ešte prirodzenejší stereofónny zvuk, vyberte možnosť NORMAL.

# <span id="page-31-1"></span>Používanie časovačov

Systém ponúka časovač spánku a časovač prehrávania.

#### Poznámka

 Časovač spánku má prednosť pred časovačom prehrávania.

## <span id="page-31-2"></span>**Nastavenie časovača spánku**

V určenom čase sa systém automaticky vypne.

- Stlačte tlačidlo MENU.
- **7** Stláčaním tlačidiel  $\rightarrow$ vyberte položku SLEEP a stlačte tlačidlo  $\oplus$ .
- $\overline{3}$  Stláčaním tlačidiel  $\rightarrow$ vyberte požadovaný čas a stlačte tlačidlo  $\oplus$ .

Vybrať si môžete z možností v rozsahu 10MIN (10 minút) až 90MIN (90 minút) v prírastkoch po 10 minút.

### $(Tip)$

- Ak chcete skontrolovať čas pre časovač automatického vypnutia, vykonajte kroky č. 1 a 2 uvedené vyššie.
- Časovač spánku funguje, aj keď nie sú nastavené hodiny.

## **Zrušenie časovača automatického vypnutia**

V kroku č. 3 vyššie vyberte možnosť OFF.

## <span id="page-32-1"></span><span id="page-32-0"></span>**Nastavenie časovača prehrávania**

#### Poznámka

 Skontrolujte, či ste pred nastavením časovača nastavili čas [\(str. 10\).](#page-9-1)

## **Časovač prehrávania**

Disk CD, zariadenie USB alebo rádio môžete počúvať každý deň v stanovenom čase. Nastavenie časovača prehrávania sa zachová, až kým ho nezrušíte.

- Pripravte zdroj zvuku.
- 2 Stlačte tlačidlo TIMER.
- $\lambda$  Stláčaním tlačidiel  $\rightarrow$   $\rightarrow$  vyberte položku PLAY SET a stlačte tlačidlo  $\oplus$ .

V okne displeja začne blikať počiatočný čas.

 $\Delta$  Stláčaním tlačidiel  $\rightarrow$   $\rightarrow$  vyberte požadovaný čas a stlačte tlačidlo .

> Rovnako postupujte pri nastavovaní položky MINUTE na nastavenie času spustenia a nastavenie položiek HOUR a MINUTE na nastavenie času zastavenia.

 $\overline{\mathsf{S}}$  Stláčaním tlačidiel  $\mathsf{A}/\mathsf{V}$  vyberte požadovaný zdroj zvuku a stlačte tlačidlo  $\oplus$ .

> Zobrazí sa obrazovka s potvrdením funkcie časovača prehrávania.

**6** Stlačením tlačidla  $\mathsf{I}/\mathsf{U}$  vypnite systém.

#### Tip

- Systém sa automaticky zapne pred predvoleným časom:
	- pre pásmo FM alebo DAB\*: približne 15 sekúnd pred predvoleným časom,
	- pre disk CD alebo zariadenie USB: približne 90 sekúnd pred predvoleným časom.
- Ak je zdrojom zvuku disk CD, časovač prehrávania môžete vopred naprogramovať. Pozrite si časť [Vytvorenie vlastného programu](#page-12-2)  [\(naprogramované prehrávanie\) \(str. 13\)](#page-12-2).
- Ak je zdrojom zvuku rádio, nezabudnite rozhlasovú stanicu naladiť vopred [\(str. 14\)](#page-13-0).
- Ak chcete zmeniť nastavenie časovača, znova zopakujte postup od začiatku.
- Možnosť DAB sa vzťahuje iba na model CMT-X7CDB.

#### Poznámka

- Ak je v predvolenom čase systém už zapnutý, časovač prehrávania sa nespustí. Kým sa nezapne a nespustí prehrávanie, systém nepoužívajte.
- Keď je zdroj zvuku časovača prehrávania nastavený na rozhlasovú stanicu, ktorú nastavíte pomocou automatického (AUTO) alebo manuálneho (MANUAL) ladenia, a po nastavení časovača zmeníte frekvenciu alebo pásmo rozhlasovej stanice, nastavenie časovača rozhlasovej stanice sa takisto zmení.
- Keď je zdroj zvuku časovača prehrávania nastavený na rozhlasovú stanicu, naladenú z prednastavenej rozhlasovej stanice a ak po nastavení časovača zmeníte frekvenciu rozhlasovej stanice alebo pásmo, nastavenie časovača rozhlasovej stanice sa nezmení. Ladenie rozhlasovej stanice pre časovač je stanovené na frekvenciu, ktorú ste preň nastavili.

### <span id="page-32-2"></span>**Kontrola nastavenia**

- 1 Stlačte tlačidlo TIMER.
- 2 Stláčaním tlačidiel  $\rightarrow / \rightarrow \rightarrow$  vyberte položku SELECT a stlačte tlačidlo  $\oplus$ .
- 3 Stláčaním tlačidiel +/+ vyberte možnosť TIMER SEL a stlačte tlačidlo .
- 4 Stláčaním tlačidiel  $\rightarrow$  vyberte možnosť PLAY SEL a stlačte tlačidlo  $\oplus$ . V okne displeja sa zobrazí nastavenie časovača.

### **Zrušenie časovača**

Po vykonaní kroku č. 3 v časti [\(str. 33\)](#page-32-2) vyberte možnosť OFF a stlačte tlačidlo  $\oplus$ .

# <span id="page-33-0"></span>Aktualizácia softvéru

Keď sa zistí nová verzia softvéru, systém sa aktualizuje pri pripojení k internetu a v okne displeja sa zobrazí hlásenie UPDATE. V takom prípade podľa pokynov uvedených nižšie aktualizujte systém na najnovšiu verziu.

- Stlačte tlačidlo MENU.
- **2** Stláčaním tlačidiel  $\rightarrow$   $\rightarrow$  vyberte položku NETWORK a stlačte tlačidlo  $\oplus$ .
- $\frac{1}{3}$  Stláčaním tlačidiel  $\rightarrow$   $\rightarrow$  vyberte položku UPDATE a stlačte tlačidlo  $\oplus$ .
- **4** Stláčaním tlačidiel  $\rightarrow$  **+** vyberte položku OK a stlačte tlačidlo . Začína aktualizácia.

Po dokončení aktualizácie sa zobrazí hlásenie COMPLETE. Stlačením tlačidla  $I/\bigcup$  vypnite jednotku a opätovným stlačením tlačidla ju znova zapnite.

#### Poznámka

- Obyčajne môže dokončenie aktualizácie systému trvať 3 až 10 minút. V závislosti od sieťového prostredia si môže vyžadovať viac času.
- Počas aktualizácie nepoužívajte jednotku ani diaľkový ovládač. Okrem toho počas aktualizácie systém nevypínajte ani neodpájajte napájací kábel.

# <span id="page-33-2"></span><span id="page-33-1"></span>Výmena batérie

V súvislosti s vybíjaním batérie sa skracuje prevádzková vzdialenosť diaľkového ovládača. Keď už pomocou diaľkového ovládača nemožno ovládať jednotku, vymeňte batériu za novú lítiovú batériu CR2025 (nedodáva sa).

**1** Zatlačte a podržte tlačidlo  $\Omega$ na zadnej strane diaľkového ovládača a vytiahnite držiak batérie v smere šípky.

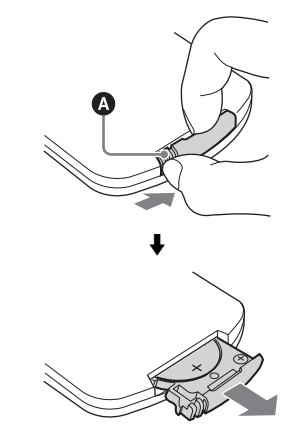

 $2$  Vymeňte batériu tak, aby pól + smeroval nahor, a zasuňte držiak batérie do otvoru.

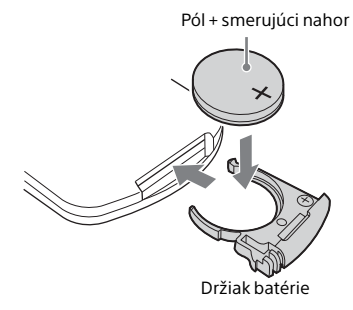

#### Poznámka

- Batériu utrite suchou handričkou, aby sa zaručil dobrý kontakt.
- Batériu neuchopujte kovovou pinzetou, inak môže nastať skrat.
- Používanie iných batérií než typu CR2025 môže spôsobiť požiar alebo výbuch.

## <span id="page-35-1"></span><span id="page-35-0"></span>Informácie o aplikácii SongPal

#### Nastavenia zvuku

Zvuk si môžete jednoducho prispôsobiť alebo použiť odporúčané nastavenia CA+ spoločnosti Sony.

#### Hudobné služby

Využívať môžete rôzne hudobné služby.

#### Ovládacie zariadenia pre vašu domácu sieť

Môžete prehrávať hudbu uloženú v počítači alebo na serveri DLNA prostredníctvom siete.

#### Ovládanie disku CD vloženého do jednotky alebo zariadenia pripojeného prostredníctvom rozhrania USB

Môžete prehrávať disk CD, ktorý je vložený do jednotky, alebo hudbu v zariadení pripojenom ku konektoru USB.

Funkcie, ktoré možno ovládať pomocou aplikácie SongPal, sa líšia v závislosti od pripojeného zariadenia. Technické parametre a dizajn aplikácie sa môžu zmeniť bez predchádzajúceho upozornenia.

#### Výber zariadenia

Vyberte zariadenie kompatibilné s aplikáciou SongPal.

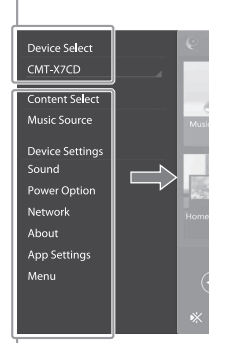

#### Nastavenia pripojeného zariadenia

Zobrazia sa rôzne nastavenia zvuku alebo siete. Túto ponuku možno zobraziť z ktorejkoľvek obrazovky rýchlym pohybom prsta doprava.

#### Obrazovka Home (Domov)

Zobrazuje funkcie vybraného zariadenia, hudobné služby a aplikácie nainštalované vo vašom telefóne smartphone alebo zariadení iPhone.

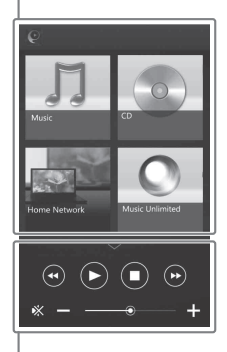

Miniprehrávač Ovládač vybranej funkcie.

## <span id="page-36-1"></span><span id="page-36-0"></span>Riešenie problémov

# <span id="page-36-2"></span>Riešenie problémov

Ak sa počas používania systému vyskytne problém, skôr ako sa obrátite na najbližšieho predajcu produktov spoločnosti Sony, postupujte podľa krokov opísaných nižšie. Ak sa zobrazí chybové hlásenie, poznačte si jeho obsah.

- Skontroluite, či problém nie je uvedený v časti [Riešenie](#page-36-2)  [problémov](#page-36-2).
- 2 Skontrolujte nasledujúce webové lokality zákazníckej podpory. Pre zákazníkov v Európe: **http://support.sony-europe.com/** Informácie pre zákazníkov v iných krajinách a regiónoch: **http://www.sony-asia.com/support**

Na týchto webových lokalitách nájdete najnovšie informácie o podpore a najčastejšie otázky.

3 Ak problém nemôžete vyriešiť ani po vykonaní krokov č. 1 a 2, obráťte sa na najbližšieho predajcu produktov spoločnosti Sony. Ak problém pretrváva aj po vykonaní všetkých krokov uvedených vyššie, obráťte sa na najbližšieho predajcu produktov spoločnosti Sony. Ak chcete produkt nechať opraviť, prineste celý systém (hlavnú jednotku a diaľkový ovládač). Tento produkt je systémovým produktom a na určenie časti vyžadujúcej opravu je potrebný celý systém.

#### <span id="page-36-3"></span>Ak bliká indikátor pohotovostného režimu

Ihneď odpojte napájací kábel a uistite sa, že napájací kábel nie je pripojený k elektrickej zásuvke v stene s napätím striedavého prúdu iným ako 220 V.

 Keď indikátor pohotovostného režimu prestane blikať, znova zapojte napájací kábel a zapnite systém. Ak problém pretrváva, obráťte sa na najbližšieho predajcu produktov spoločnosti Sony.

## **Všeobecné**

#### Systém sa nezapne.

 Uistite sa, že napájací kábel je správne zapojený do elektrickej zásuvky v stene.

Systém sa neočakávane prepol do pohotovostného režimu.

**→** Nie je to porucha. Keď sa systém nepoužíva alebo nereprodukuje zvukový signál, približne po 15 minútach sa automaticky prepne do pohotovostného režimu. Pozrite si časť [Nastavenie funkcie automatického prepnutia](#page-29-3)  [do pohotovostného režimu \(str. 30\)](#page-29-3).

Nastavenie času alebo časovača prehrávania sa neočakávane zrušilo.

 Ak približne minútu nevykonáte žiaden úkon, nastavenie času alebo časovača prehrávania sa automaticky zruší. Operáciu vykonajte znova od začiatku.

#### Neprehráva sa zvuk.

- $\rightarrow$  Hlasitosť zapnite na jednotke.
- Skontrolujte, či je externý komponent správne pripojený ku konektoru AUDIO IN, a nastavte funkciu AUDIO IN.
- Naladená stanica mohla dočasne prestať vysielať.

Počuť silné bzučanie alebo šum.

- Premiestnite systém ďalej od zdrojov šumu.
- **→** Zapojte systém do inej nástennej elektrickej zásuvky.
- **→** Odporúča sa použiť napájací kábel s filtrom šumu (nedodáva sa).

Nefunguje diaľkový ovládač.

- **→** Odstráňte všetky prekážky medzi diaľkovým ovládačom a snímačom diaľkového ovládača na jednotke a premiestnite jednotku ďalej od žiariviek.
- Namierte diaľkový ovládač na snímač diaľkového ovládača na jednotke.
- Presuňte diaľkový ovládač bližšie k systému.
- $\rightarrow$  Batérie vymeňte za nové.

## **Disk CD-DA/MP3**

V okne displeja sa zobrazuje hlásenie LOCKED a z otvoru na disky nemožno vybrať disk.

◆ Poraďte sa s najbližším predajcom produktov spoločnosti Sony alebo miestnym autorizovaným servisným strediskom spoločnosti Sony.

Disk alebo súbor sa neprehrá.

**→** Disk nebol finalizovaný (disk CD-R alebo CD-RW, na ktorý možno pridávať údaje).

Zvuk je trhaný alebo sa neprehráva disk.

- Disk môže byť znečistený alebo poškriabaný. Ak je disk znečistený, dočista ho utrite.
- Presuňte systém na miesto, ktoré nie je vystavené vibráciám (napríklad na stabilný podstavec).

Prehrávanie sa nespustí od prvej skladby alebo súboru.

Skontrolujte, či je aktuálne vybraný režim správny. Ak je vybraný režim prehrávania SHUFFLE alebo PROGRAM, zmeňte nastavenie [\(str. 11\)](#page-10-4).

#### Spustenie prehrávania trvá dlhšie než zvyčajne.

- Nasledujúce disky môžu predĺžiť čas potrebný na spustenie prehrávania:
	- disk nahratý so zložitou stromovou štruktúrou,
	- disk nahratý vo formáte viacerých relácií,
	- disk s veľkým počtom priečinkov.

## **Zariadenie USB**

Podrobné informácie o kompatibilných zariadeniach USB nájdete v časti

[Kompatibilné zariadenia a verzie \(str. 44\)](#page-43-2).

#### Pripojili ste nepodporované zariadenie USB.

- **→** Môžu sa vyskytnúť tieto problémy.
	- Zariadenie USB sa nerozpoznalo.
	- V systéme sa nezobrazujú názvy súborov ani priečinkov.
	- Nemožno prehrávať.
	- Zvuk je trhaný.
	- Počuť šum.
	- Počuť skreslený zvuk.

#### Neprehráva sa zvuk.

 Zariadenie USB nie je správne pripojené. Vypnite systém a znova pripojte zariadenie USB.

Zvuk je zašumený, trhaný alebo skreslený.

- Pripojili ste nepodporované zariadenie USB. Pripojte podporované zariadenie USB.
- Vypnite systém, znova pripojte zariadenie USB a zapnite systém.
- $\blacktriangleright$  Šum alebo skreslený zvuk môžu obsahovať už samotné hudobné údaje. Šum sa mohol pridať pri vytváraní hudobných údajov v dôsledku stavu počítača. V takomto prípade súbor vymažte a hudobné údaje odošlite znova.
- Pri kódovaní súborov bola použitá nízka bitová rýchlosť. Do zariadenia USB odošlite súbory kódované s vyššou bitovou rýchlosťou.

Zobrazenie hlásenia READING alebo spustenie prehrávania trvá dlho.

- Čítanie môže trvať dlho v nasledujúcich prípadoch.
	- V zariadení USB je uložených veľa priečinkov alebo súborov.
	- Štruktúra súborov je veľmi zložitá.
	- V pamäti nie je dostatok voľného miesta.
	- Interná pamäť je fragmentovaná.

Názov súboru alebo priečinka (názov albumu) sa nezobrazuje správne.

- Hudobné údaje odošlite do zariadenia USB znova, pretože údaje uložené v zariadení USB sa mohli poškodiť.
- Tento systém dokáže zobraziť nasledujúce znakové kódy:
	- veľké písmená (A až Z),
	- číslice (0 až 9),
	- symboly  $(<>^{\star}$ +,  $\lceil \cdot | \varpi \setminus \cdot \rceil$ .

Iné znaky sa nahradia znakom \_.

#### Zariadenie USB sa nerozpoznalo.

- Vypnite systém, znova pripojte zariadenie USB a zapnite systém.
- Možno je pripojené nekompatibilné zariadenie USB.
- Zariadenie USB nefunguje správne. Informácie o riešení tohto problému nájdete v návode na použitie dodanom so zariadením USB.

#### Nespustí sa prehrávanie.

- Vypnite systém, znova pripojte zariadenie USB a zapnite systém.
- Možno je pripojené nekompatibilné zariadenie USB.

Prehrávanie sa nespustí od prvej skladby.

 Režim prehrávania nastavte na možnosť NORMAL.

Zariadenie USB nemožno nabiť.

- Skontrolujte, či je zariadenie USB bezpečne pripojené k portu « (USB).
- **→** Zariadenie USB nemusí tento systém podporovať.
- Odpojte a znova pripojte zariadenie USB. Podrobné informácie o stave nabíjania zariadenia USB nájdete v návode na použitie zariadenia USB.

#### **Tuner**

Počuť silné bzučanie alebo šum (v okne displeja bliká hlásenie STEREO) alebo nemožno prijímať vysielanie.

- $\rightarrow$  Správne zapojte anténu.
- **→** Umiestnite a otočte anténu tak, aby ste dosiahli dobrý príjem, a potom ju nastavte znova.
- Antény umiestnite ďalej od jednotky alebo iných komponentov AV, aby ste predišli zachytávaniu šumu.
- Vypnite elektrické zariadenia v blízkosti.

Je počuť niekoľko rozhlasových staníc naraz.

- Umiestnite a otočte anténu tak, aby ste dosiahli dobrý príjem, a potom ju nastavte znova.
- Zviažte káble antény pomocou bežne dostupných káblových príchytiek a upravte dĺžku káblov.

Rozhlasová stanica DAB alebo DAB+ sa neprijíma správne.

- Skontrolujte všetky zapojenia antény a spustite automatické vyhľadávanie staníc DAB. Pozrite si časť Manuálne spustenie automatického vyhľadávania staníc DAB (iba model CMT-X7CDB) [\(str. 15\)](#page-14-1).
- Aktuálna služba DAB alebo DAB+ nemusí byť k dispozícii.

Stláčaním tlačidiel TUNING +/– vyberte inú službu.

 Ak ste sa presťahovali do inej oblasti, niektoré služby alebo frekvencie sa mohli zmeniť a pravdepodobne nebudete môcť naladiť zvyčajné vysielanie. Spustite automatické vyhľadávanie staníc DAB a znova zaregistrujte obsah vysielania. (Vykonaním tohto postupu vymažete všetky predtým uložené predvoľby.)

Vysielanie služieb DAB alebo DAB+ bolo prerušené.

 Skontrolujte umiestnenie systému alebo otočením antény zvýšte signalizovanú hodnotu kvality signálu.

<span id="page-39-0"></span>Systém sa nemôže pripojiť k sieti. (Ďalšie vybavenie v sieti nemôže nájsť alebo rozpoznať systém.)

- **► Skontrolujte, či sa v okne displeja rozsvietil** indikátor  $\mathbb{R}$ .
- **→** Keď je systém zapnutý v prostredí komunikácie bez smerovača, trvá mu približne jednu minútu, kým získa adresu IP.
- Ak používate pevnú adresu IP, tú istú adresu IP môže používať aj iné vybavenie. Použite inú adresu IP.

Systém sa nemôže pripojiť k sieti prostredníctvom pripojenia k bezdrôtovej sieti LAN.

- Ak je sieťový (LAN) kábel pripojený k systému, systém automaticky vytvorí pripojenie ku káblovej sieti LAN. Ak chcete používať pripojenie k bezdrôtovej sieti LAN, nepripájajte sieťový (LAN) kábel k systému.
- Skontrolujte nastavenia smerovača alebo prístupového bodu bezdrôtovej siete LAN. Ak je režim utajenia identifikátora SSID v prístupovom bode nastavený na hodnotu ON, nastavte ho na hodnotu OFF. Podrobné informácie o nastaveniach prístupového bodu bezdrôtového smerovača nájdete v návode na použitie prístupového bodu.

Systém sa nemôže pripojiť k sieti pomocou nastavenia WPS.

- Po vyhľadaní prístupového bodu pomocou funkcie vyhľadávania prístupových bodov nastavte sieť.
- Ak je prístupový bod nastavený na používanie protokolu WEP, nemôžete sa pripojiť k sieti používajúcej štandard WPS.
- Aktualizujte firmvér smerovača alebo prístupového bodu bezdrôtovej siete LAN na najnovšiu verziu.

## **Pripojenie k sieti Hudobné služby**

Systém nemožno pripojiť k hudobným službám.

- Skontrolujte, či je zapnutý smerovač alebo prístupový bod bezdrôtovej siete LAN.
- Skontrolujte, či sa v okne displeja zobrazil indikátor  $\mathbb{R}$ . V opačnom prípade znova nastavte bezdrôtovú sieť. Podrobné informácie nájdete v stručnej príručke.
- Ak je systém pripojený k bezdrôtovej sieti, presuňte smerovač alebo prístupový bod bezdrôtovej siete LAN a systém bližšie k sebe a vykonajte nastavenie znova.
- V závislosti od jednotlivých poskytovateľov môže byť povolené iba jedno pripojenie k internetu. V takom prípade systém nemožno pripojiť, ak je pripojenie obsadené. Obráťte sa na operátora alebo poskytovateľa služieb.
- Keď po krátkom výpadku napájania zapnete mobilný telefón (zariadenie Android, Xperia, iPhone alebo iPod touch), pokúste sa reštartovať aplikáciu SongPal.

## **Domáca sieť**

Ovládač (ovládacie zariadenie) nemôže nájsť tento systém. (Ovládač nemôže prehľadávať obsah systému.)

- Skontrolujte, či je ovládač pripojený k domácej sieti.
- Ovládanie rozosielania v prístupovom bode je zapnuté.

#### Hudba sa spustila automaticky.

 Systém môže byť ovládaný iným komponentom. Ak chcete ovládanie odmietnuť, vypnite pohotovostný režim BLUETOOTH alebo siete [\(str. 31\)](#page-30-2).

#### Zvuk je prerušovaný.

- Server DLNA je preťažený. Ukončite všetky spustené aplikácie.
- Intenzita bezdrôtového signálu je slabá. Zastavte používanie mikrovlnnej rúry.
- Rýchlosť komunikácie bezdrôtovej siete LAN sa pre smerovač alebo niektoré prístupové body bezdrôtovej siete LAN kompatibilnej so štandardom IEEE802.11n môže znížiť, ak je metóda zabezpečenia nastavená na možnosť WEP alebo WPA či WPA2-PSK (TKIP). Ak sa rýchlosť zníži, zmeňte metódu zabezpečenia na možnosť WPA alebo WPA2-PSK (AES). Schéma šifrovania (zabezpečenia) sa pri jednotlivých zariadeniach líši. Podrobné informácie nájdete v návode na použitie smerovača alebo prístupového bodu.

Ladenie alebo prehrávanie nemožno spustiť.

- Skontrolujte, či sa nepoužíva nesprávny zvukový súbor alebo či nebol zo servera odstránený. Pozrite si návod na použitie servera.
- Server sa pokúša prehrať zvukový súbor vo formáte zvuku, ktorý systém nepodporuje. Pozrite si informácie o formáte zvuku na serveri.
- **→** Vypnite ovládanie rozosielania v smerovači alebo prístupovom bode bezdrôtovej siete LAN. Ak je zapnuté, môže trvať niekoľko minút, kým sa prehrá zvuk. Podrobné informácie nájdete v návode na použitie smerovača alebo prístupového bodu bezdrôtovej siete LAN.
- ◆ Prístup zo systému server nepovoľuje. Na povolenie prístupu zo systému zmeňte nastavenia servera. Podrobné informácie nájdete v návode na použitie servera.

## **AirPlay**

Podrobné informácie o kompatibilných zariadeniach iPhone, iPad alebo iPod touch nájdete v časti [Kompatibilné zariadenia](#page-43-2)  [a verzie \(str. 44\).](#page-43-2)

Systém nemožno vyhľadať zo zariadenia iPhone, iPad alebo iPod Touch.

- **→** Pozrite si časť Pripojenie k sieti Systém sa nemôže pripojiť k sieti [\(str. 40\).](#page-39-0)
- Skontrolujte, či je zariadenie iPhone, iPad alebo iPod touch alebo počítač so službou iTunes pripojený k domácej sieti.
- Pred použitím so systémom aktualizujte softvér iOS alebo službu iTunes na najnovšiu verziu.

Hudba sa spustila automaticky.

 Systém môže byť ovládaný iným komponentom. Ak chcete ovládanie odmietnuť, vypnite pohotovostný režim BLUETOOTH alebo siete [\(str. 31\).](#page-30-2)

Zvuk je počas prehrávania prerušovaný.

 Server je preťažený. Ukončite všetky spustené aplikácie.

#### Jednotku nemožno ovládať.

 Aktualizujte verziu softvéru zariadenia iPhone, iPad alebo iPod touch alebo služby iTunes na najnovšiu verziu.

### <span id="page-40-0"></span>**Obnovenie výrobných nastavení systému**

Ak systém naďalej nefunguje správne, obnovte jeho výrobné nastavenia. Predvolené výrobné nastavenia systému obnovte pomocou tlačidiel na jednotke.

- 1 Odpojte napájací kábel a presvedčte sa, že indikátor pohotovostného režimu nesvieti. Potom znova pripojte napájací kábel a zapnite systém.
- 2 Na jednotke stlačte a podržte tlačidlá FUNCTION a **I/**<sup>(1</sup>), kým sa v okne displeja nezobrazí hlásenie ALL RESET.

Odstránia sa všetky nastavenia nakonfigurované používateľom, napríklad predvolené rozhlasové stanice, hodiny, časovač a nastavenia siete. Vymaže sa aj vaše prihlasovacie ID a heslo pre vysielanie prúdu internetových hudobných údajov (hudobné služby).

Ak problém pretrváva aj po vykonaní všetkých krokov uvedených vyššie, obráťte sa na najbližšieho predajcu produktov spoločnosti Sony.

#### Poznámka

 Ak jednotku likvidujete alebo odovzdávate inej osobe, z bezpečnostných dôvodov obnovte nastavenia.

# <span id="page-41-0"></span>Hlásenia

Počas prevádzky sa na displeji môžu zobrazovať alebo blikať nasledujúce hlásenia.

### CANNOT DOWNLOAD

Počas aktualizácie softvéru sa systému nepodarilo prevziať aktualizačné údaje. Prejdite do ponuky nastavenia a aktualizujte softvér znova.

### CAN'T PLAY

Nastavili ste disk, ktorý nemožno v tomto systéme prehrať, napríklad disk CD-ROM alebo DVD.

#### COMPLETE

Predvolená operácia stanice sa normálne ukončila.

#### DATA ERROR

Pokúsili ste sa prehrať súbor, ktorý nemožno prehrať.

#### ERROR

Počas inicializácie ste obsluhovali systém. Počkajte chvíľu, kým sa inicializácia ukončí.

#### FULL

Pokúsili ste sa naprogramovať viac než 25 skladieb alebo súborov.

#### INITIAL

Systém inicializuje nastavenia siete. Počas tohto postupu nemožno používať niektoré tlačidlá systému.

#### LOCKED

Otvor na disky sa zablokoval a disk nemožno vybrať. Obráťte sa na najbližšieho predajcu produktov spoločnosti Sony.

#### NO CONNECT

Systém nemožno pripojiť k sieti.

#### NO DEVICE

Nepripojili ste žiadne zariadenie USB alebo sa pripojené zariadenie USB odpojilo.

#### NO DISC

V prehrávači sa nenachádza disk alebo ste vložili disk, ktorý nemožno prehrať.

#### NO MEMORY

V zariadení USB nie je vložené pamäťové médium alebo systém pamäťové médium neidentifikoval.

#### NO STEP

Všetky naprogramované skladby sa vymazali.

#### NO SUPPORT

Systém nepodporuje pripojené zariadenie USB.

#### NO TRACK

V zariadení USB alebo na disku nie sú žiadne prehrateľné súbory.

#### NOT IN USE

Stlačili ste tlačidlo, ktorým nemožno nič prehrať.

#### OVER CURRENT

Vyberte zariadenie USB z portu, vypnite systém a potom zapnite systém.

#### PUSH STOP

Počas prehrávania pomocou funkcie CD alebo USB ste sa pokúsili zmeniť režim prehrávania.

#### READING

Systém číta informácie o disku CD alebo o zariadení USB. Niektoré tlačidlá počas načítavania nefungujú.

#### TIME NG

Čas začatia a ukončenia časovača prehrávania je rovnaký.

#### UPDATE ERROR

Systém nemôže aktualizovať softvér. Vypnite a znova zapnite systém. Systém sa pokúsi aktualizovať softvér. Ak sa zobrazí to isté hlásenie, obráťte sa na najbližšieho predajcu produktov spoločnosti Sony.

### <span id="page-42-1"></span><span id="page-42-0"></span>Upozornenia/technické parametre

# <span id="page-42-2"></span>Upozornenia

### Disky, ktoré systém DOKÁŽE prehrávať:

- zvukové disky CD-DA,
- disky CD-R/CD-RW (zvukové údaje skladieb na disku CD-DA a súbory MP3).

Nepoužívajte disky CD-R/CD-RW, na ktorých nie sú uložené žiadne údaje. Disk by sa mohol poškodiť.

### Disky, ktoré systém NEDOKÁŽE prehrávať:

- disky CD-ROM,
- disky CD-R/CD-RW, ktoré nie sú nahraté vo formáte hudobných diskov CD alebo formáte v súlade s normou ISO9660 Level 1/Level 2, Joliet,
- disky CD-R/CD-RW nahraté vo formáte viacerých relácií s neuzatvorenou reláciou,
- nekvalitne nahraté disky CD-R/CD-RW, poškriabané alebo znečistené disky CD-R/CD-RW alebo disky CD-R/CD-RW nahraté pomocou nekompatibilného nahrávacieho zariadenia,
- nesprávne finalizované disky CD-R/CD-RW,
- disky CD-R/CD-RW obsahujúce iné súbory než súbory vo formáte MPEG 1 Audio Layer-3 (MP3),
- 8 cm disky,
- disky neštandardného tvaru (napríklad srdce, štvorec, hviezda),
- disky, na ktorých je prilepená lepiaca páska, papier alebo nálepka,
- disky z požičovne alebo používané disky s nalepenými štítkami, pri ktorých lepidlo presahuje štítok,
- disky s etiketami vytlačenými pomocou atramentu, ktorý je na dotyk lepkavý.

### Poznámka k diskom CD-DA

- Pred prehrávaním utrite disk pomocou čistiacej tkaniny, pričom postupujte od stredu k okrajom.
- Disky nečistite pomocou rozpúšťadiel, ako sú benzín, riedidlo, komerčné čistiace prostriedky alebo antistatické spreje určené pre vinylové LP platne.
- Disky nevystavujte priamemu slnečnému svetlu ani zdrojom tepla, napríklad prieduchom horúceho vzduchu, ani ich nenechávajte v aute zaparkovanom na priamom slnečnom svetle.

#### Bezpečnosť

- Ak jednotku plánujete dlhšie nepoužívať, úplne odpojte napájací kábel (sieťovú šnúru) od nástennej zásuvky (elektrickej siete). Pri odpájaní systému vždy ťahajte za zástrčku. Nikdy neťahajte za samotný kábel.
- V prípade vniknutia akéhokoľvek predmetu alebo kvapaliny do systému odpojte systém od elektrickej siete a pred ďalším používaním ho nechajte skontrolovať v autorizovanom servise.
- Výmenu sieťovej šnúry smie vykonať len oprávnená osoba v autorizovanom servise.

### Umiestnenie

- Systém neumiestňujte na šikmú plochu ani na miesta, ktoré sú mimoriadne horúce, studené, prašné, znečistené, vlhké, bez dostatočnej cirkulácie vzduchu alebo ktoré sú vystavené vibráciám, priamemu slnečnému svetlu alebo jasnému svetlu.
- Pri umiestňovaní systému na špeciálne upravené povrchy (napríklad voskované, olejované alebo leštené) buďte opatrní, pretože môže dôjsť k vzniku škvŕn alebo odfarbeniu povrchu.
- Ak systém prinesiete priamo z chladného na teplé miesto alebo umiestnite do veľmi vlhkej miestnosti, na šošovke vo vnútri prehrávača diskov CD sa môže skondenzovať vlhkosť a spôsobiť poruchu systému. V takej situácii vyberte disk a nechajte systém zapnutý približne hodinu, kým sa vlhkosť neodparí. Ak systém stále nefunguje ani po uplynutí dlhšej doby, obráťte sa na najbližšieho predajcu produktov spoločnosti Sony.

### Nárast teploty vnútri zariadenia

- Nárast teploty v jednotke počas nabíjania alebo jej používania počas dlhšej doby je normálny jav, pre ktorý sa nemusíte znepokojovať.
- Ak sa zariadenie používalo nepretržite pri vysokej hlasitosti, nedotýkajte sa jeho povrchu, pretože môže byť horúci.
- Neblokujte ventilačné otvory.

#### Čistenie krytu

Systém čistite jemnou handričkou mierne navlhčenou v slabom roztoku čistiaceho prostriedku. Nepoužívajte žiaden typ drsných podušiek, čistiaci prášok ani rozpúšťadlá, ako napríklad riedidlo, benzín alebo alkohol.

# <span id="page-43-2"></span><span id="page-43-0"></span>Kompatibilné zariadenia a verzie

## <span id="page-43-1"></span>**iPhone/iPad/iPod touch**

Na webových lokalitách uvedených nižšie nájdete podrobné informácie o podporovaných verziách kompatibilných zariadení:

Pre zákazníkov v Európe:

#### **http://support.sony-europe.com/**

Informácie pre zákazníkov v iných krajinách a regiónoch:

#### **http://www.sony-asia.com/support**

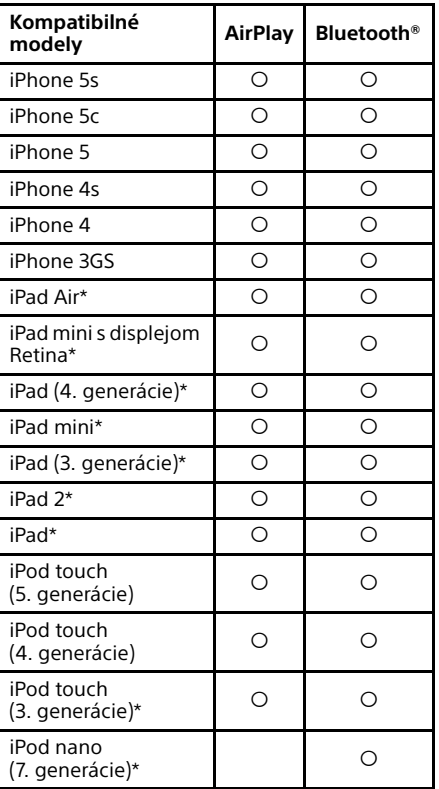

\* Aplikácia SongPal nepodporuje zariadenie iPod touch (3. generácie), iPod classic a iPod nano. Aplikácia SongPal nepodporuje zariadenie iPad od januára 2014.

Funkcia AirPlay funguje so zariadeniami iPhone, iPad a iPod touch so systémom iOS 4.3.3 alebo novším, s počítačom Mac so systémom OS X Mountain Lion a s počítačom Mac a osobným počítačom s aplikáciou iTunes 10.2.2 alebo novšou.

Technológia Bluetooth funguje so zariadeniami iPhone 5s, iPhone 5c, iPhone 5, iPhone 4s, iPhone 4, iPhone 3GS, iPod touch (5. generácie), iPod touch (4. generácie).

## <span id="page-44-0"></span>**Zariadenie DLNA**

Na webových lokalitách uvedených nižšie nájdete podrobné informácie o podporovaných verziách kompatibilných zariadení:

Pre zákazníkov v Európe:

**http://support.sony-europe.com/** Informácie pre zákazníkov v iných krajinách a regiónoch:

**http://www.sony-asia.com/support**

## <span id="page-44-1"></span>**Zariadenie USB**

Na webových lokalitách uvedených nižšie nájdete podrobné informácie o podporovaných verziách kompatibilných zariadení:

Pre zákazníkov v Európe:

**http://support.sony-europe.com/** Informácie pre zákazníkov v iných krajinách

a regiónoch:

**http://www.sony-asia.com/support**

# <span id="page-44-2"></span>Bezdrôtová technológia BLUETOOTH

Bezdrôtová technológia BLUETOOTH je technológia krátkeho dosahu, ktorá spája digitálne zariadenia, ako sú osobné počítače a digitálne fotoaparáty. Pomocou bezdrôtovej technológie BLUETOOTH môžete zapojené zariadenia obsluhovať v rozsahu približne 10 metrov. Bezdrôtová technológia BLUETOOTH sa zvyčajne používa medzi dvomi zariadeniami, jedno zariadenie však možno spojiť s viacerými zariadeniami. Na pripojenie nepotrebujete žiadne drôty ako v prípade pripojenia USB a nemusíte umiestniť zariadenia oproti sebe ako v prípade bezdrôtovej infračervenej technológie. Túto technológiu môžete využívať s jedným zariadením BLUETOOTH vo svojej taške alebo vrecku. Bezdrôtová technológia BLUETOOTH predstavuje celosvetový štandard podporovaný tisíckami spoločností. Tieto spoločnosti vytvárajú produkty, ktoré spĺňajú celosvetový štandard.

#### Podporované verzie a profily BLUETOOTH

Profily predstavujú štandardný súbor funkcií pre rôzne možnosti produktov BLUETOOTH. Podrobné informácie o podporovaných verziách a profiloch BLUETOOTH nájdete v časti [Špecifikácie \(str. 47\).](#page-46-0)

#### Poznámka

- Ak chcete používať zariadenie BLUETOOTH pripojené k tomuto systému, zariadenie musí podporovať rovnaký profil ako tento systém. Uvedomte si, že funkcie zariadenia BLUETOOTH môžu byť v závislosti od špecifikácií zariadenia iné, aj ak má rovnaký profil, ako tento systém.
- Z dôvodu vlastností bezdrôtovej technológie BLUETOOTH sa prehrávanie zvuku na tomto systéme môže mierne oneskoriť v porovnaní s prehrávaním na vysielajúcom zariadení.

#### Efektívny komunikačný rozsah

Zariadenia BLUETOOTH by sa mali používať do vzdialenosti približne 10 metrov (vzdialenosť bez prekážok) od seba. Efektívny komunikačný rozsah sa môže skrátiť pri nasledujúcich podmienkach:

- keď sa medzi zariadeniami s pripojením BLUETOOTH nachádza osoba, kovový predmet, stena alebo iná prekážka,
- na miestach s nainštalovanou bezdrôtovou sieťou LAN,
- ak sa v blízkosti používajú mikrovlnné rúry,
- na miestach s výskytom iných elektromagnetických vĺn.

#### Účinky iných zariadení

Zariadenia BLUETOOTH a bezdrôtová sieť LAN (IEEE802.11b/g) používajú rovnaké frekvenčné pásmo (2,4 GHz). Pri používaní zariadenia BLUETOOTH v blízkosti zariadenia so schopnosťou pripojenia k bezdrôtovej sieti LAN sa môže vyskytnúť elektromagnetické rušenie. To môže mať za následok nižšie rýchlosti

prenosu údajov, šum alebo neschopnosť pripojenia. V takom prípade vyskúšajte nasledujúce riešenia:

- Skúste spojenie tohto systému a mobilného telefónu BLUETOOTH alebo zariadenia BLUETOOTH, keď ste najmenej 10 metrov od zariadenia s pripojením k bezdrôtovej sieti LAN.
- Keď používate zariadenie BLUETOOTH do vzdialenosti 10 metrov, napájanie vybavenia s pripojením k bezdrôtovej sieti LAN vypnite

#### Účinky na iné zariadenia

Rádiové vlny vysielané týmto systémom môžu spôsobovať rušenie prevádzky niektorých lekárskych zariadení. Keďže toto rušenie môže spôsobiť poruchu zariadenia, vždy vypnite napájanie tohto systému, mobilného telefónu BLUETOOTH a zariadenia BLUETOOTH na nasledujúcich miestach:

- v nemocniciach, vlakoch, lietadlách,
- v blízkosti automatických dverí alebo požiarnych alarmov.

#### Poznámka

- Tento systém podporuje funkcie zabezpečenia, ktoré vyhovujú špecifikáciám BLUETOOTH ako prostriedok zaistenia bezpečnosti počas komunikácie pomocou technológie BLUETOOTH. Toto zabezpečenie však nemusí byť dostatočné v závislosti od obsahu nastavenia a ďalších faktorov, preto buďte pri komunikácii pomocou technológie BLUETOOTH vždy opatrní.
- Spoločnosť Sony nenesie žiadnu zodpovednosť za škody ani iné straty vyplývajúcu z úniku informácií počas komunikácie pomocou technológie BLUETOOTH.
- Komunikácia BLUETOOTH nemusí byť zaručená so všetkými zariadeniami BLUETOOTH, ktoré majú rovnaký profil ako táto jednotka.
- Zariadenia BLUETOOTH pripojené k tomuto systému musia vyhovovať špecifikáciám zariadenia Bluetooth predpísaným spoločnosťou BLUETOOTH SIG, Inc., a ich súlad musí byť overený. Avšak aj keď zariadenie vyhovuje špecifikáciám BLUETOOTH, môžu sa vyskytnúť prípady, keď vlastnosti alebo špecifikácie zariadenia BLUETOOTH znemožnia pripojenie alebo môžu mať za následok odlišné metódy ovládania, zobrazovania alebo prevádzky.
- V závislosti od zariadenia BLUETOOTH pripojeného k tejto jednotke, prostredia komunikácie alebo okolitých podmienok sa môže vyskytnúť šum alebo výpadok zvuku.

# <span id="page-46-0"></span>Špecifikácie

## **Zosilňovač**

Výstupný výkon (nominálny): 16 W + 16 W (8 ohmov pri 1 kHz, 1 % THD)

RMS/efektívny výstupný výkon (referenčný): 20 W + 20 W (na kanál pri 8 ohmoch, 1 kHz)

## **Vstupy a výstupy**

### AUDIO IN:

Konektor AUDIO IN (externý vstup): stereofónny minikonektor, citlivosť 700 mV, impedancia 47 kiloohmov

#### USB:

Port USB: Typ A, 5 V jednosmerný prúd 1,5 A

## **Prehrávač diskov CD-DA/MP3**

#### Systém:

systém na prehrávanie kompaktných diskov a digitálneho zvuku

#### Vlastnosti laserovej diódy:

Trvanie žiarenia: nepretržité Výstupný výkon lasera\*: menej ako 44,6 μW

\* Tento výkon je hodnota nameraná vo vzdialenosti 200 mm od povrchu objektívu na bloku optickej prenosky s clonou 7 mm.

#### Frekvenčná charakteristika:

20 Hz – 20 kHz

Pomer signálu a šumu: viac ako 90 dB

## Dynamický rozsah:

viac ako 90 dB

## **Tuner**

#### Ladenie v pásme FM:

Stereofónny príjem v pásme FM, superheterodynový ladič staníc FM Ladiaci rozsah: 87,5 MHz – 108,0 MHz (s krokom 50 kHz) Anténa: drôtová anténa FM Konektory antény: 75 ohmov, nevyvážené

### Ladenie staníc DAB a DAB+ (iba model CMT-X7CDB):

Stereofónny príjem v pásme FM, superheterodynový ladič staníc DAB/FM Frekvenčný rozsah: Band-III: 174,928 (5A) MHz – 239,200 (13F) MHz\* Anténa: drôtová anténa DAB/FM:

#### Tabuľka frekvencií staníc DAB a DAB+ (Band-III):

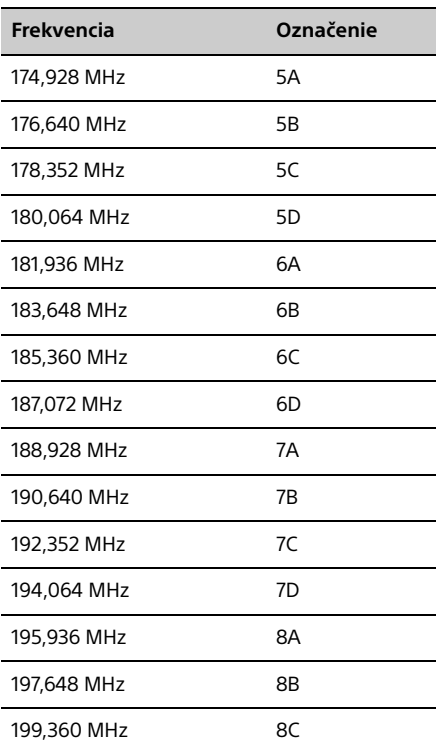

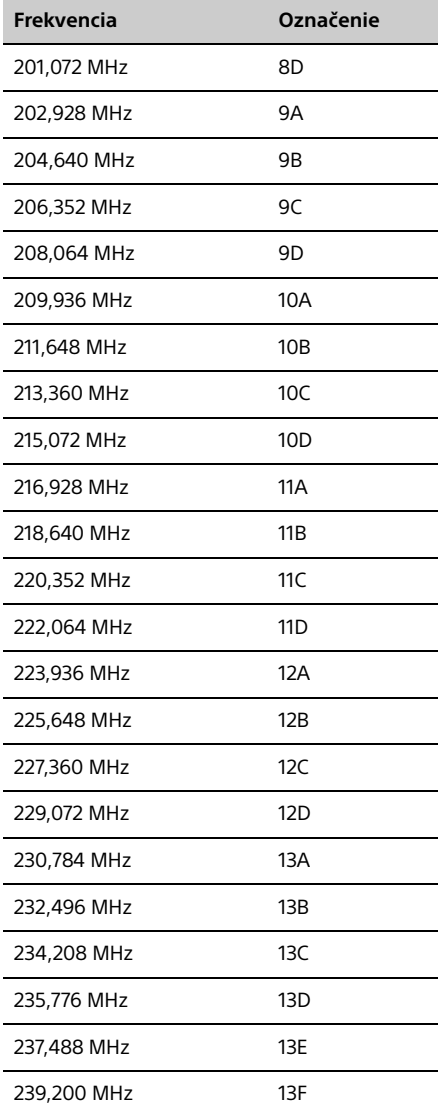

Frekvencie sa v systéme zobrazujú s dvoma desatinnými miestami.

### **Reproduktory**

#### Systém reproduktorov:

Reproduktor s celým rozsahom Pasívny vyžarovač

Menovitá impedancia: 8 ohmov

## **Časť BLUETOOTH**

Komunikačný systém: BLUETOOTH štandardná verzia 3.0

#### Výstup:

Štandardné BLUETOOTH, energetická trieda 2

Maximálny komunikačný rozsah: Čiara priamej viditeľnosti približne 10 m<sup>\*1</sup>

#### Frekvenčné pásmo: Pásmo 2,4 GHz (2,4000 GHz – 2,4835 GHz)

Spôsob modulácie: **FHSS** 

#### Kompatibilné profily BLUETOOTH\*2:

A2DP (Advanced Audio Distribution Profile) AVRCP (Audio Video Remote Control Profile)

Podporovaná metóda ochrany obsahu Metóda SCMS-T

#### Podporované kodeky

SBC (Sub Band Codec), AAC, aptX

#### Šírka pásma prenosu

20 Hz – 20 000 Hz (so vzorkovacou frekvenciou 44,1 kHz)

- Skutočný rozsah sa bude líšiť v závislosti od takých faktorov, ako sú prekážky medzi zariadeniami, magnetické polia v okolí mikrovlnnej rúry, statická elektrina, citlivosť príjmu, výkon antény, operačný systém, softvérová aplikácia atď.
- \*2 Štandardné profily BLUETOOTH signalizujú účel komunikácie BLUETOOTH medzi zariadeniami.

### **Sieť**

Port LAN:

RJ-45 10BASE-T/100BASE-TX (Rýchlosť komunikácie sa môže líšiť v závislosti od prostredia komunikácie. Pri tomto systéme sa nezaručuje rýchlosť komunikácie ani kvalita siete 10BASE-T/ 100BASE-TX.).

#### Bezdrôtová sieť LAN:

Kompatibilné štandardy: IEEE 802.11 b/g (WEP 64 bit, WEP 128 bit) Frekvenčné pásmo 2,4 GHz (2,4000 GHz – 2,4835 GHz) Dostupné kanály CH1 až CH13 WPA/WPA2-PSK (AES) WPA/WPA2-PSK (TKIP)

**48**SK

## **Všeobecné**

### Požiadavky na napájanie:

Striedavý prúd, 220 V – 240 V, 50 Hz/60 Hz

#### Spotreba energie:

27 W

#### Rozmery (Š/V/H) (vrátane vystupujúcich častí):

Približne 385 mm × 178 mm × 81 mm

#### Hmotnosť:

Približne 2,7 kg

#### Dodané príslušenstvo:

diaľkový ovládač (RM-AMU197) (1), lítiová batéria CR2025 (1), sieťová šnúra (1), drôtová anténa FM (1), drôtová anténa DAB/FM (1) (iba model CMT-X7CDB), sprievodca rýchlym nastavením (1), návod na použitie (táto príručka) (1)

Dizajn a špecifikácie sa môžu zmeniť bez predchádzajúceho upozornenia.

Spotreba energie v pohotovostnom režime: 0,5 W (všetky porty bezdrôtovej siete vypnuté) Pohotovostný režim v sieti: 6 W (všetky porty bezdrôtovej siete zapnuté)

## **Ochranné známky a súvisiace informácie**

- Windows, logo Windows a Windows Media sú buď registrovanými ochrannými známkami, alebo ochrannými známkami spoločnosti Microsoft Corporation v USA alebo iných krajinách.
- Tento produkt je chránený určitými právami duševného vlastníctva spoločnosti Microsoft Corporation. Používanie alebo distribúcia takejto technológie oddelene od tohto produktu je zakázaná bez licencie od spoločnosti Microsoft alebo jej oprávnenej dcérskej spoločnosti.
- Apple, logo Apple, AirPlay, iPad, iPhone, iPod, iPod classic, iPod nano, iPod touch, iTunes, Mac, iOS a OS X sú ochrannými známkami spoločnosti Apple Inc., ktoré sú registrované v USA a iných krajinách. App Store je servisná známka spoločnosti Apple Inc.
- **•** Spojenia "Made for iPod", "Made for iPhone" a "Made for iPad" znamenajú, že elektronické príslušenstvo bolo vytvorené špeciálne na pripojenie k zariadeniu iPod, iPhone alebo iPad a vývojová spoločnosť zaručuje, že spĺňa výkonnostné normy spoločnosti Apple. Spoločnosť Apple nezodpovedá za prevádzku zariadenia ani za súlad s bezpečnostnými a regulačnými normami. Používanie tohto príslušenstva so zariadením iPod, iPhone alebo iPad môže ovplyvňovať bezdrôtovú prevádzku.
- **WIFI**) je označením spoločnosti Wi-Fi Alliance.
- Wi-Fi®, Wi-Fi Protected Access® a Wi-Fi Alliance® sú registrovanými ochrannými známkami spoločnosti Wi-Fi Alliance.
- Wi-Fi CERTIFIED™, WPA™, WPA2™ a Wi-Fi Protected Setup™ sú ochrannými známkami spoločnosti Wi-Fi Alliance.
- DLNA™, logo DLNA a DLNA CERTIFIED™ sú ochrannými známkami, servisnými známkami alebo osvedčeniami o známke spoločnosti Digital Living Network Alliance.
- Slovné označenie WALKMAN a logo WALKMAN sú registrovanými ochrannými známkami spoločnosti Sony Corporation.
- Na technológiu a patenty kódovania zvuku MPEG Layer-3 poskytli licenciu spoločnosti Fraunhofer IIS a Thomson.
- © 2013 Spoločnosť CSR plc a jej pridružené spoločnosti. Značka aptX® a logo aptX sú ochrannými známkami spoločnosti CSR plc alebo niektorej z jej pridružených spoločností a môžu byť registrované v jednej alebo viacerých jurisdikciách.
- Slovné označenie a logá BLUETOOTH® sú registrovanými ochrannými známkami vo vlastníctve spoločnosti BLUETOOTH SIG, Inc., a spoločnosť Sony Corporation ich používa na základe licencie.
- Značka N je ochrannou známkou alebo registrovanou ochrannou známkou spoločnosti NFC Forum, Inc. v USA a iných krajinách.
- Android a Google Play sú ochrannými známkami spoločnosti Google Inc.
- Xperia a Xperia Tablet sú ochranné známky spoločnosti Sony Mobile Communications AB.
- Názvy systémov a produktov uvedené v tejto príručke sú vo všeobecnosti ochrannými známkami alebo registrovanými ochrannými známkami príslušných výrobcov. V príručke sa neuvádzajú označenia ™ a ®.
- Tento produkt obsahuje softvér Spotify, ktorý podlieha licenciám tretej strany, ktoré nájdete tu: http://www.spotify.com/connect/third-partylicenses
- Spotify a logá Spotify sú ochrannými známkami skupiny Spotify Group.

# <span id="page-50-0"></span>Dôležité informácie týkajúce sa softvéru

#### Táto časť obsahuje informácie o softvéri použitom v tomto systéme.

#### ALAC

Licencia Apache Verzia 2.0, január 2004 http://www.apache.org/licenses/

PODMIENKY POUŽÍVANIA, REPRODUKCIE A DISTRIBÚCIE

1. Termíny.

Termín "Licencia" označuje podmienky používania, reprodukcie a distribúcie tak, ako sú definované v Časti 1 až 9 tohto dokumentu.

Termín "Poskytovateľ licencie" označuje vlastníka autorských práv alebo subjekt oprávnený vlastníkom autorských práv, ktorý udeľuje Licenciu.

Termín "Právny subjekt" označuje spojenie konajúceho subjektu a všetkých ďalších subjektov, ktoré riadia a sú riadené daným subjektom alebo podliehajú spoločnému riadeniu s daným subjektom. Na účely tejto definície termín "riadiť" označuje (i) oprávnenie, priame či nepriame, kontrolovať alebo viesť takýto subjekt na základe zmluvy alebo iným spôsobom alebo (ii) vlastníctvo päťdesiatich percent (50 %) nesplatených akcií alebo viac, alebo (iii) užívacie právo voči takémuto subjektu.

Termín "Vy" (alebo "Váš") označuje fyzickú alebo právnickú osobu uplatňujúcu si práva udelené touto Licenciou.

Termín "Zdrojový kód" označuje preferovanú formu na vykonávanie zmien vrátane, ale nie výhradne, zdrojového kódu softvéru, zdroja dokumentácie a konfiguračných súborov.

Termín "Obiektový kód" označuje akúkoľvek formu vyplývajúcu z mechanickej transformácie alebo translácie Zdrojového kódu vrátane, ale nie výhradne, kompilačného objektového kódu, generovanej dokumentácie a konverzií na iné typy médií.

Termín "Dielo" označuje autorské dielo vo forme Zdrojového alebo Objektového kódu sprístupnené na základe Licencie tak, ako je uvedené v oznámení o autorských právach, ktoré je súčasťou diela alebo je k nemu priložené (príklad je uvedený v Prílohe nižšie).

Termín "Odvodené diela" označuje akékoľvek dielo vo forme Zdrojového alebo Objektového kódu, ktoré je založené na Diele (alebo je z neho odvodené) a pre ktoré redakčné revízie, anotácie, spracovanie alebo iné úpravy predstavujú ako celok originálne autorské dielo. Na účely tejto Licencie nebude termín Odvodené diela zahŕňať diela, ktoré ostávajú oddeliteľné od Diela a Odvodených diel alebo súvisia len s ich rozhraniami (alebo sú spojené s názvom).

"Príspevok" označuje akúkoľvek autorskú činnosť vrátane pôvodnej verzie Diela a akékoľvek zmeny alebo dodatky k danému Dielu alebo k dielu z neho Odvodenému, ktoré vlastník autorských práv alebo fyzická či právnická osoba oprávnená na predloženie v mene vlastníka autorských práv zámerne predloží Poskytovateľovi licencie na zahrnutie do Diela. Na účely tejto definície pojem "predloženie" označuje akúkoľvek formu elektronickej, verbálnej alebo písomnej komunikácie odoslanej Poskytovateľovi licencie alebo jeho zástupcovi vrátane, ale nie výhradne, komunikácie týkajúcej sa elektronických distribučných zoznamov, systémov kontroly zdrojových kódov a systémov na sledovanie problémov, ktoré riadi Poskytovateľ licencie, alebo sú riadené v jeho mene, s cieľom prerokovať alebo vylepšiť Dielo, ale nevzťahujú sa na komunikáciu, ktorá je viditeľne označená alebo inak písomne definovaná vlastníkom autorských práv ako "Iné ako príspevok".

Termín "Prispievateľ" označuje Poskytovateľa licencie a akúkoľvek fyzickú alebo právnickú osobu, v mene ktorej Poskytovateľ Príspevok prijal a následne začlenil do Diela.

2. Udelenie licencie vo vzťahu k autorským právam. V súlade s podmienkami tejto Licencie každý Prispievateľ Vám týmto udeľuje permanentnú celosvetovú nevýhradnú bezplatnú a neodvolateľnú licenciu bez licenčných poplatkov na reprodukciu a prípravu Odvodených diel, ich verejnú expozíciu, verejnú produkciu, udeľovanie sublicencií a distribúciu Diela a Odvodených diel vo forme Zdrojového alebo Objektového kódu.

- 3. Udelenie patentovej licencie. V súlade s podmienkami tejto Licencie Vám každý Prispievateľ týmto udeľuje permanentnú celosvetovú nevýhradnú bezplatnú a neodvolateľnú (okrem výnimiek uvedených v tejto časti) patentovú licenciu bez licenčných poplatkov na vytváranie, nadobudnutie vypracovania, používanie, ponúkanie na predaj, predaj, importovanie a iný prenos Diela, pričom sa táto licencia vzťahuje len na tie patentové nároky, na ktoré môže Prispievateľ udeliť licenciu a ktoré sú Príspevkom samotným alebo viacerými Príspevkami k Dielu, ku ktorému sú predložené, nevyhnutne porušené. Pokiaľ zahájite spor o patent voči ktorémukoľvek subjektu (vrátane protižaloby alebo protinároku v súdnom procese) tvrdiac, že Dielo alebo Príspevok obsiahnutý v Diele predstavuje priame alebo nepriame porušenie patentu, všetky patentové licencie, ktoré Vám boli na základe tejto Licencie udelené pre dané Dielo, budú vypovedané ku dňu podania takejto žaloby.
- 4. Redistribúcia. Môžete reprodukovať a distribuovať kópie Diela alebo z neho Odvodených diel prostredníctvom akýchkoľvek médií, upravené alebo bez zmeny, vo forme Zdrojového alebo Objektového kódu za predpokladu, že dodržíte nasledujúce podmienky:
	- (a) každému ďalšiemu príjemcovi Diela alebo Odvodených diel musíte poskytnúť kópiu tejto Licencie,
	- (b) všetky upravené súbory musíte doplniť zreteľným upozornením, že ste príslušné súbory zmenili,
	- (c) vo forme Zdrojového kódu musíte zachovať všetky Odvodené diela, ktoré distribuujete, všetky autorské práva, patenty obchodné známky a oznámenia o uznaní autorstva zo Zdrojového kódu Diela okrem tých oznámení, ktoré sa netýkajú žiadnej časti Odvodených diel,
	- (d) ak Dielo obsahuje textový súbor s OZNÁMENIAMI ako súčasť jeho distribúcie, všetky Odvodené diela, ktoré distribuujete, musia obsahovať čitateľné kópie oznámení o uznaní autorstva obsiahnuté v tomto súbore s OZNÁMENIAMI okrem tých, ktoré sa netýkajú žiadnej časti Odvodených diel, aspoň na jednom z týchto miest: v textovom súbore s OZNÁMENIAMI distribuovanom ako súčasť Odvodených diel, v Zdrojovom kóde alebo v dokumentácii, ak sa poskytuje spolu s Odvodenými Dielami alebo v rámci zobrazenia generovaného Odvodenými Dielami, ak sa takéto oznámenia tretej strany zobrazujú a kdekoľvek sa zvyčajne zobrazujú. Obsah súboru s OZNÁMENIAMI slúži len ako informácia a nepredstavuje žiadne zmeny súvisiace s Licenciou. Môžete pridať Vaše vlastné oznámenia o uznaní autorstva k Odvodeným dielam, ktoré distribuujete, spolu s textom OZNÁMENIA alebo ako dodatok k nemu za predpokladu, že toto dodatočné oznámenie o uznaní autorstva nemožno pokladať za zmenu Licencie.

K Vašim úpravám môžete pridať Vaše vlastné vyhlásenie o autorských právach a môžete poskytnúť dodatočné alebo odlišné licenčné podmienky použitia, reprodukcie alebo distribúcie Vašich úprav alebo celého takého Odvodeného diela za predpokladu, že Vaše použitie, reprodukcia a distribúcia Diela inak spĺňa podmienky uvedené v tejto Licencii.

- 5. Predkladanie Príspevkov. Ak výslovne neuvediete inak, Príspevok, ktorý úmyselne predložíte Poskytovateľovi licencie na zahrnutie do Diela, bude podliehať podmienkam tejto Licencie bez akýchkoľvek ďalších podmienok. Bez ohľadu na vyššie uvedené tieto ustanovenia nenahrádzajú ani nemenia podmienky žiadnej osobitnej licenčnej zmluvy, ktorú uzatvoríte s Poskytovateľom licencie v súvislosti s takýmito Príspevkami.
- 6. Ochranné známky. Táto Licencia neudeľuje povolenia na použitie obchodných názvov, ochranných známok, servisných známok ani názvov produktov Poskytovateľa licencie okrem prípadov odôvodniteľného a obvyklého použitia pri opise pôvodu Diela a reprodukovaní obsahu súboru s OZNÁMENIAMI.
- 7. Odopretie záruk. Ak príslušné zákony alebo písomná zmluva nepožadujú inak, Poskytovateľ licencie poskytuje Dielo (a každý Prispievateľ poskytuje svoj Príspevok) "TAK, AKO JE", BEZ AKÝCHKOĽVEK ZÁRUK ALEBO PODMIENOK, výslovných alebo implicitných vrátane, ale nie výhradne, akýchkoľvek záruk či podmienok týkajúcich sa NÁROKOV, NEPORUŠOVANIA CUDZÍCH PRÁV, OBCHODOVATEĽNOSTI A VHODNOSTI NA KONKRÉTNY ÚČEL. Iba vy ste zodpovední za rozhodnutie týkajúce sa vhodnosti použitia alebo redistribúcie Diela a preberáte všetky riziká súvisiace s uplatňovaním Vašich oprávnení na základe tejto Licencie.
- 8. Obmedzenie zodpovednosti. V žiadnom prípade a na základe žiadnej právnej teórie, či už v rámci trestného činu (vrátane nedbalosti), zmluvy alebo inak, pokiaľ to nevyžaduje príslušný právny predpis (ako v prípade úmyselného činu alebo hrubej nedbanlivosti) alebo písomná zmluva, nebude žiadny Prispievateľ niesť voči Vám zodpovednosť za škody vrátane akýchkoľvek priamych, nepriamych, mimoriadnych, náhodných a následných škôd akéhokoľvek druhu, ktoré vzniknú v dôsledku tejto Licencie alebo v dôsledku používania či nemožnosti používania Diela (vrátane, ale nie výhradne, škody straty dobrej povesti, prerušenia práce, zlyhania počítača alebo poruchy či akýchkoľvek iných obchodných škôd a strát), aj keď bol Prispievateľ oboznámený s možnosťou takých škôd.
- 9. Prijatie záruky alebo dodatočnej zodpovednosti. Počas opätovnej distribúcie Diela alebo z neho Odvodených diel máte možnosť ponúknuť a účtovať si poplatok za prijatie podpory, záruky, odškodnenia alebo iných záväzkov a práv súvisiacich so zodpovednosťou v súlade s touto Licenciou. V prípade prijatia takýchto záväzkov však môžete konať iba vo svojom vlastnom mene a len na Vašu zodpovednosť a nie v mene ktoréhokoľvek iného Prispievateľa a iba ak súhlasíte s odškodnením, ochranou a nedotknuteľnosťou všetkých Prispievateľov v súvislosti so zodpovednosťou, ktorá by vznikla voči takémuto Prispievateľovi, alebo v prípade uplatňovania nárokov voči nemu v dôsledku Vášho prijatia záruky alebo dodatočnej zodpovednosti.

#### ZÁVEREČNÉ USTANOVENIA

PRÍLOHA: Ako aplikovať licenciu Apache na vaše dielo.

Ak chcete na svoje dielo aplikovať licenciu Apache, pripojte nasledujúce často používané oznámenie, pričom v poliach uzavretých v hranatých zátvorkách "[]" sa budú nachádzať vaše vlastné identifikačné údaje. (Zátvorky nevkladajte.) Vložený text musí mať v správnu syntax komentára pre formát súboru. Odporúčame tiež, aby sa názov súboru alebo triedy a opis účelu nachádzali na tej istej "vytlačenej strane" ako oznámenie o autorských právach na jednoduchšiu identifikáciu v rámci archívov tretej strany.

#### Copyright [rrrr] [meno vlastníka autorských práv]

Licencia udelená na základe licencie Apache, verzia 2.0 ("Licencia"). Tento súbor môžete používať iba v súlade s touto Licenciou. Kópiu tejto Licencie nájdete na adrese

http://www.apache.org/licenses/LICENSE-2.0

Pokiaľ to nevyžaduje príslušný právny predpis alebo písomná zmluva, softvér distribuovaný na základe tejto Licencie sa distribuuje "TAK, AKO JE", BEZ AKÝCHKOĽVEK ZÁRUK ČI PODMIENOK, výslovných alebo implicitných.

Konkrétne regulačné oprávnenia a obmedzenia týkajúce sa jazyka na základe tejto Licencie nájdete v Licencii.

#### mDNSResponder

Licencia Apache Verzia 2.0, január 2004 http://www.apache.org/licenses/

#### PODMIENKY POUŽÍVANIA, REPRODUKCIE A DISTRIBÚCIE

1. Termíny.

Termín "Licencia" označuje podmienky používania, reprodukcie a distribúcie tak, ako sú definované v Časti 1 až 9 tohto dokumentu.

Termín "Poskytovateľ licencie" označuje vlastníka autorských práv alebo subjekt oprávnený vlastníkom autorských práv, ktorý udeľuje Licenciu.

Termín "Právny subjekt" označuje spojenie konajúceho subjektu a všetkých ďalších subjektov, ktoré riadia a sú riadené daným subjektom alebo podliehajú spoločnému riadeniu s daným subjektom. Na účely tejto definície termín "riadiť" označuje (i) oprávnenie, priame či nepriame, kontrolovať alebo viesť takýto subjekt na základe zmluvy alebo iným spôsobom alebo (ii) vlastníctvo päťdesiatich percent (50 %) nesplatených akcií alebo viac, alebo (iii) užívacie právo voči takémuto subjektu.

Termín "Vy" (alebo "Váš") označuje fyzickú alebo právnickú osobu uplatňujúcu si práva udelené touto Licenciou.

Termín "Zdrojový kód" označuje preferovanú formu na vykonávanie zmien vrátane, ale nie výhradne, zdrojového kódu softvéru, zdroja dokumentácie a konfiguračných súborov.

Termín "Objektový kód" označuje akúkoľvek formu vyplývajúcu z mechanickej transformácie alebo translácie Zdrojového kódu vrátane, ale nie výhradne, kompilačného objektového kódu, generovanej dokumentácie a konverzií na iné typy médií.

Termín "Dielo" označuje autorské dielo vo forme Zdrojového alebo Objektového kódu sprístupnené na základe Licencie tak, ako je uvedené v oznámení o autorských právach, ktoré je súčasťou diela alebo je k nemu priložené (príklad je uvedený v Prílohe nižšie).

Termín "Odvodené diela" označuje akékoľvek dielo vo forme Zdrojového alebo Objektového kódu, ktoré je založené na Diele (alebo je z neho odvodené) a pre ktoré redakčné revízie, anotácie, spracovanie alebo iné úpravy predstavujú ako celok originálne autorské dielo. Na účely tejto Licencie nebude termín Odvodené diela zahŕňať diela, ktoré ostávajú oddeliteľné od Diela a Odvodených diel alebo súvisia len s ich rozhraniami (alebo sú spojené s názvom).

"Príspevok" označuje akúkoľvek autorskú činnosť vrátane pôvodnej verzie Diela a akékoľvek zmeny alebo dodatky k danému Dielu alebo k dielu z neho Odvodenému, ktoré vlastník autorských práv alebo fyzická či právnická osoba oprávnená na predloženie v mene vlastníka autorských práv zámerne predloží Poskytovateľovi licencie na zahrnutie do Diela. Na účely tejto definície pojem "predloženie" označuje akúkoľvek formu elektronickej, verbálnej alebo písomnej komunikácie odoslanej Poskytovateľovi licencie alebo jeho zástupcovi vrátane, ale nie výhradne, komunikácie týkajúcej sa elektronických distribučných zoznamov, systémov kontroly zdrojových kódov a systémov na sledovanie problémov, ktoré riadi Poskytovateľ licencie, alebo sú riadené v jeho mene, s cieľom prerokovať alebo vylepšiť Dielo, ale nevzťahujú sa na komunikáciu, ktorá je viditeľne označená alebo inak písomne definovaná vlastníkom autorských práv ako "Iné ako príspevok".

Termín "Prispievateľ" označuje Poskytovateľa licencie a akúkoľvek fyzickú alebo právnickú osobu, v mene ktorej Poskytovateľ Príspevok prijal a následne začlenil do Diela.

- 2. Udelenie licencie vo vzťahu k autorským právam. V súlade s podmienkami tejto Licencie každý Prispievateľ Vám týmto udeľuje permanentnú celosvetovú nevýhradnú bezplatnú a neodvolateľnú licenciu bez licenčných poplatkov na reprodukciu a prípravu Odvodených diel, ich verejnú expozíciu, verejnú produkciu, udeľovanie sublicencií a distribúciu Diela a Odvodených diel vo forme Zdrojového alebo Objektového kódu.
- 3. Udelenie patentovej licencie. V súlade s podmienkami tejto Licencie Vám každý Prispievateľ týmto udeľuje permanentnú celosvetovú nevýhradnú bezplatnú a neodvolateľnú (okrem výnimiek uvedených v tejto časti) patentovú licenciu bez licenčných poplatkov na vytváranie, nadobudnutie vypracovania, používanie, ponúkanie na predaj, predaj, importovanie a iný prenos Diela, pričom sa táto licencia vzťahuje len na tie patentové nároky, na ktoré môže Prispievateľ udeliť licenciu a ktoré sú Príspevkom samotným alebo viacerými Príspevkami k Dielu, ku ktorému sú predložené, nevyhnutne porušené. Pokiaľ zahájite spor o patent voči ktorémukoľvek subjektu (vrátane protižaloby alebo protinároku v súdnom procese) tvrdiac, že Dielo alebo Príspevok obsiahnutý v Diele predstavuje priame alebo nepriame porušenie patentu, všetky patentové licencie, ktoré Vám boli na základe tejto Licencie udelené pre dané Dielo, budú vypovedané ku dňu podania takejto žaloby.
- 4. Redistribúcia. Môžete reprodukovať a distribuovať kópie Diela alebo z neho Odvodených diel prostredníctvom akýchkoľvek médií, upravené alebo bez zmeny, vo forme Zdrojového alebo Objektového kódu za predpokladu, že dodržíte nasledujúce podmienky:
	- (a) každému ďalšiemu príjemcovi Diela alebo Odvodených diel musíte poskytnúť kópiu tejto Licencie,
	- (b) všetky upravené súbory musíte doplniť zreteľným upozornením, že ste príslušné súbory zmenili,
	- (c) vo forme Zdrojového kódu musíte zachovať všetky Odvodené diela, ktoré distribuujete, všetky autorské práva, patenty obchodné známky a oznámenia o uznaní autorstva zo Zdrojového kódu Diela okrem tých oznámení, ktoré sa netýkajú žiadnej časti Odvodených diel,
	- (d) ak Dielo obsahuje textový súbor s OZNÁMENIAMI ako súčasť jeho distribúcie, všetky Odvodené diela, ktoré distribuujete, musia obsahovať čitateľné kópie oznámení o uznaní autorstva obsiahnuté v tomto súbore s OZNÁMENIAMI okrem tých, ktoré sa netýkajú žiadnej časti Odvodených diel, aspoň na jednom z týchto miest: v textovom súbore s OZNÁMENIAMI distribuovanom ako súčasť Odvodených diel, v Zdrojovom kóde alebo v dokumentácii, ak sa poskytuje spolu s Odvodenými Dielami alebo v rámci zobrazenia generovaného Odvodenými Dielami, ak sa takéto oznámenia tretej strany zobrazujú a kdekoľvek sa zvyčajne zobrazujú. Obsah súboru s OZNÁMENIAMI slúži len ako informácia a nepredstavuje žiadne zmeny súvisiace s Licenciou. Môžete pridať Vaše vlastné oznámenia o uznaní autorstva k Odvodeným dielam, ktoré distribuujete, spolu s textom OZNÁMENIA alebo ako dodatok k nemu za predpokladu, že toto dodatočné oznámenie o uznaní autorstva nemožno pokladať za zmenu Licencie.

K Vašim úpravám môžete pridať Vaše vlastné vyhlásenie o autorských právach a môžete poskytnúť dodatočné alebo odlišné licenčné podmienky použitia, reprodukcie alebo distribúcie Vašich úprav alebo celého takého Odvodeného diela za predpokladu, že Vaše použitie, reprodukcia a distribúcia Diela inak spĺňa podmienky uvedené v tejto Licencii.

- 5. Predkladanie Príspevkov. Ak výslovne neuvediete inak, Príspevok, ktorý úmyselne predložíte Poskytovateľovi licencie na zahrnutie do Diela, bude podliehať podmienkam tejto Licencie bez akýchkoľvek ďalších podmienok. Bez ohľadu na vyššie uvedené tieto ustanovenia nenahrádzajú ani nemenia podmienky žiadnej osobitnej licenčnej zmluvy, ktorú uzatvoríte s Poskytovateľom licencie v súvislosti s takýmito Príspevkami.
- 6. Ochranné známky. Táto Licencia neudeľuje povolenia na použitie obchodných názvov, ochranných známok, servisných známok ani názvov produktov Poskytovateľa licencie okrem prípadov odôvodniteľného a obvyklého použitia pri opise pôvodu Diela a reprodukovaní obsahu súboru s OZNÁMENIAMI.
- 7. Odopretie záruk. Ak príslušné zákony alebo písomná zmluva nepožadujú inak, Poskytovateľ licencie poskytuje Dielo (a každý Prispievateľ poskytuje svoj Príspevok) "TAK, AKO JE", BEZ AKÝCHKOĽVEK ZÁRUK ALEBO PODMIENOK, výslovných alebo implicitných vrátane, ale nie výhradne, akýchkoľvek záruk či podmienok týkajúcich sa NÁROKOV, NEPORUŠOVANIA CUDZÍCH PRÁV, OBCHODOVATEĽNOSTI A VHODNOSTI NA KONKRÉTNY ÚČEL. Iba vy ste zodpovední za rozhodnutie týkajúce sa vhodnosti použitia alebo redistribúcie Diela a preberáte všetky riziká súvisiace s uplatňovaním Vašich oprávnení na základe tejto Licencie.
- 8. Obmedzenie zodpovednosti. V žiadnom prípade a na základe žiadnej právnej teórie, či už v rámci trestného činu (vrátane nedbalosti), zmluvy alebo inak, pokiaľ to nevyžaduje príslušný právny predpis (ako v prípade úmyselného činu alebo hrubej nedbanlivosti) alebo písomná zmluva, nebude žiadny Prispievateľ niesť voči Vám zodpovednosť za škody vrátane akýchkoľvek priamych, nepriamych, mimoriadnych, náhodných a následných škôd akéhokoľvek druhu, ktoré vzniknú v dôsledku tejto Licencie alebo v dôsledku používania či nemožnosti používania Diela (vrátane, ale nie výhradne, škody straty dobrej povesti, prerušenia práce, zlyhania počítača alebo poruchy či akýchkoľvek iných obchodných škôd a strát), aj keď bol Prispievateľ oboznámený s možnosťou takých škôd.
- 9. Prijatie záruky alebo dodatočnej zodpovednosti. Počas opätovnej distribúcie Diela alebo z neho Odvodených diel máte možnosť ponúknuť a účtovať si poplatok za prijatie podpory, záruky, odškodnenia alebo iných záväzkov a práv súvisiacich so zodpovednosťou v súlade s touto Licenciou. V prípade prijatia takýchto záväzkov však môžete konať iba vo svojom vlastnom mene a len na Vašu zodpovednosť a nie v mene ktoréhokoľvek iného Prispievateľa a iba ak súhlasíte s odškodnením, ochranou a nedotknuteľnosťou všetkých Prispievateľov v súvislosti so zodpovednosťou, ktorá by vznikla voči takémuto Prispievateľovi, alebo v prípade uplatňovania nárokov voči nemu v dôsledku Vášho prijatia záruky alebo dodatočnej zodpovednosti.

#### ZÁVEREČNÉ USTANOVENIA

PRÍLOHA: Ako aplikovať licenciu Apache na vaše dielo.

Ak chcete na svoje dielo aplikovať licenciu Apache, pripojte nasledujúce často používané oznámenie, pričom v poliach uzavretých v hranatých zátvorkách "[]" sa budú nachádzať vaše vlastné identifikačné údaje. (Zátvorky nevkladajte.) Vložený text musí mať v správnu syntax komentára pre formát súboru. Odporúčame tiež, aby sa názov súboru alebo triedy a opis účelu nachádzali na tej istej "vytlačenej strane" ako oznámenie o autorských právach na jednoduchšiu identifikáciu v rámci archívov tretej strany.

#### Copyright [rrrr] [meno vlastníka autorských práv]

Licencia udelená na základe licencie Apache, verzia 2.0 ("Licencia"). Tento súbor môžete používať iba v súlade s touto Licenciou. Kópiu tejto Licencie nájdete na adrese

#### http://www.apache.org/licenses/LICENSE-2.0

Pokiaľ to nevyžaduje príslušný právny predpis alebo písomná zmluva, softvér distribuovaný na základe tejto Licencie sa distribuuje "TAK, AKO JE", BEZ AKÝCHKOĽVEK ZÁRUK ČI PODMIENOK, výslovných alebo implicitných.

Konkrétne regulačné oprávnenia a obmedzenia týkajúce sa jazyka na základe tejto Licencie nájdete v Licencii.

#### libFLAC

Copyright (C) 2000, 2001, 2002, 2003, 2004, 2005, 2006, 2007 Josh Coalson

Ďalšia distribúcia a používanie v zdrojovej a binárnej forme, či už so zmenami, alebo bezo zmien, sa povoľujú pri splnení nasledujúcich podmienok:

- V ďalších distribúciách zdrojového kódu sa musí zachovať oznámenie o autorských právach uvedené vyššie, tento zoznam podmienok a nasledujúce odopretie záruk.
- V ďalších distribúciách v binárnej forme sa musí reprodukovať oznámenie o autorských právach uvedené vyššie, tento zoznam podmienok a nasledujúce odopretie záruk, a to v dokumentácii alebo iných materiáloch poskytovaných s distribúciou.
- Názov nadácie Xiph.org ani mená jej prispievateľov sa bez predchádzajúceho výslovného písomného povolenia nesmú použiť na podporu ani propagáciu produktov odvodených z tohto softvéru.

TENTO SOFTVÉR POSKYTUJÚ VLASTNÍCI AUTORSKÝCH PRÁV A PRISPIEVATELIA "TAK, AKO JE", A ODMIETAJÚ AKÉKOĽVEK VÝSLOVNÉ ALEBO IMPLICITNÉ ZÁRUKY VRÁTANE, ALE NIE VÝHRADNE, IMPLICITNÝCH ZÁRUK OBCHODOVATEĽNOSTI A VHODNOSTI NA KONKRÉTNY ÚČEL. NADÁCIA ANI PRISPIEVATELIA NEBUDÚ V ŽIADNOM PRÍPADE ZODPOVEDAŤ ZA ŽIADNE PRIAME, NEPRIAME, NÁHODNÉ, ZVLÁŠTNE, ZNAČNÉ ANI NÁSLEDNÉ ŠKODY (VRÁTANE, ALE NIE VÝHRADNE, ZAOBSTARANIA NÁHRADNÉHO TOVARU ALEBO SLUŽIEB, NEMOŽNOSTI POUŽÍVANIA, STRATY ÚDAJOV ALEBO ZISKU, PRÍPADNE PRERUŠENIA PODNIKANIA) BEZ OHĽADU NA PRÍČINU A TEÓRIU ZODPOVEDNOSTI, ČI UŽ NA ZÁKLADE ZMLUVY, PRESNE VYMEDZENEJ ZODPOVEDNOSTI, ALEBO PORUŠENIA PRÁVA (VRÁTANE ZANEDBANIA ALEBO Z INÉHO DÔVODU), KTORÉ AKÝMKOĽVEK SPÔSOBOM VZNIKNÚ V DÔSLEDKU POUŽÍVANIA TOHTO SOFTVÉRU, A TO AJ V PRÍPADE, AK BOLA MOŽNOSŤ TAKÝCHTO ŠKÔD OZNÁMENÁ.

#### Žiadateľ WPA

==============

Copyright (c) 2003 – 2013, Jouni Malinen <j@w1.fi> a prispievatelia Všetky práva vyhradené.

Licencia na tento program sa udeľuje na základe licencie BSD (licencia, ktorej reklamná klauzula bola odstránená).

Ak predkladáte zmeny týkajúce sa projektu, podrobnejšie pokyny nájdete v súbore PRÍSPEVKY.

#### Licencia

------- Tento softvér možno distribuovať, používať a meniť na základe podmienok licencie BSD:

Ďalšia distribúcia a používanie v zdrojovej a binárnej forme, či už so zmenami, alebo bezo zmien, sa povoľujú pri splnení nasledujúcich podmienok:

- 1. V ďalších distribúciách zdrojového kódu sa musí zachovať oznámenie o autorských právach uvedené vyššie, tento zoznam podmienok a nasledujúce odopretie záruk.
- 2. V ďalších distribúciách v binárnej forme sa musí reprodukovať oznámenie o autorských právach uvedené vyššie, tento zoznam podmienok a nasledujúce odopretie záruk, a to v dokumentácii alebo iných materiáloch poskytovaných s distribúciou.
- 3. Názvy vyššie uvedených držiteľov autorských práv ani mená prispievateľov sa bez predchádzajúceho výslovného písomného povolenia nesmú použiť na podporu ani propagáciu produktov odvodených z tohto softvéru.

TENTO SOFTVÉR POSKYTUJÚ VLASTNÍCI AUTORSKÝCH PRÁV A PRISPIEVATELIA "TAK, AKO JE", A ODMIETAJÚ AKÉKOĽVEK VÝSLOVNÉ ALEBO IMPLICITNÉ ZÁRUKY VRÁTANE, ALE NIE VÝHRADNE, IMPLICITNÝCH ZÁRUK OBCHODOVATEĽNOSTI A VHODNOSTI NA KONKRÉTNY ÚČEL. VLASTNÍK AUTORSKÝCH PRÁV ANI PRISPIEVATELIA NEBUDÚ V ŽIADNOM PRÍPADE ZODPOVEDAŤ ZA ŽIADNE PRIAME, NEPRIAME, NÁHODNÉ, ZVLÁŠTNE, ZNAČNÉ ANI NÁSLEDNÉ ŠKODY (VRÁTANE, ALE NIE VÝHRADNE, ZAOBSTARANIA NÁHRADNÉHO TOVARU ALEBO SLUŽIEB, NEMOŽNOSTI POUŽÍVANIA, STRATY ÚDAJOV ALEBO ZISKU, PRÍPADNE PRERUŠENIA PODNIKANIA) BEZ OHĽADU NA PRÍČINU A TEÓRIU ZODPOVEDNOSTI, ČI UŽ NA ZÁKLADE ZMLUVY, PRESNE VYMEDZENEJ ZODPOVEDNOSTI, ALEBO PORUŠENIA PRÁVA (VRÁTANE ZANEDBANIA ALEBO Z INÉHO DÔVODU), KTORÉ AKÝMKOĽVEK SPÔSOBOM VZNIKNÚ V DÔSLEDKU POUŽÍVANIA TOHTO SOFTVÉRU, A TO AJ V PRÍPADE, AK BOLA MOŽNOSŤ TAKÝCHTO ŠKÔD OZNÁMENÁ.

#### Expat

Copyright (c) 1998, 1999, 2000 Thai Open Source Software Center Ltd and Clark Cooper

Copyright (c) 2001, 2002, 2003, 2004, 2005, 2006 Expat maintainers.

Týmto je ktorejkoľvek osobe, ktorá získa kópiu tohto softvéru a súvisiace súbory s dokumentáciou ("Softvér"), udelené bezplatné povolenie narábať so Softvérom bez obmedzení vrátane obmedzení práv na používanie, kopírovanie, úpravu, zlučovanie, publikovanie, distribúciu, udeľovanie sublicencií a predávanie kópii Softvéru a povolenie osobám, ktorým je Softvér poskytnutý, konať tak za nasledujúcich podmienok:

Vyššie uvedené oznámenie o autorských právach a toto povolenie budú zahrnuté vo všetkých kópiách alebo podstatných častiach Softvéru.

SOFTVÉR SA POSKYTUJE "TAK, AKO JE", BEZ AKÝCHKOĽVEK ZÁRUK, VÝSLOVNÝCH ALEBO IMPLICITNÝCH VRÁTANE, ALE BEZ OBMEDZENIA, ZÁRUK OBCHODOVATEĽ NOSTI, VHODNOSTI NA KONKRÉTNY ÚČEL A NEPORUŠENIA CUDZÍCH PRÁV.

V ŽIADNOM PRÍPADE NEBUDÚ AUTORI ANI DRŽITELIA

AUTORSKÝCH PRÁV NIESŤ ZODPOVEDNOSŤ ZA ŽIADNE NÁROKY, ŠKODY ANI INÚ ZODPOVEDNOSŤ V DÔSLEDKU KONANIA NA ZÁKLADE ZMLUVY, PORUŠENIA PRÁVA ALEBO INÉHO KONANIA, KTORÉ VZNIKNÚ V SÚVISLOSTI SO SOFTVÉROM, JEHO POUŽITÍM ALEBO NARÁBANÍM S NÍM. Tento produkt obsahuje softvér Spotify, ktorý podlieha licenciám tretej strany, ktoré nájdete tu:

www.spotify.com/connect/third-party-licenses

#### Boost

http://www.boost.org/

Licencia na softvér Boost – verzia 1.0 – 17. augusta 2003

Týmto je ktorejkoľvek osobe alebo organizácii, ktorá získa kópiu tohto softvéru a súvisiacu dokumentáciu, na ktorú sa vzťahuje táto Licencia ("Softvér"), udelené bezplatné povolenie na používanie, reprodukovanie, zobrazovanie, distribúciu, predvádzanie a prenos Softvéru, ako aj prípravu odvodených diel z tohto Softvéru, a povolenie pre tretie strany, ktorým je Softvér poskytnutý, konať tak vždy za nasledujúcich podmienok:

Oznámenia o autorských právach zahrnuté v Softvéri a celé toto vyhlásenie vrátane vyššie uvedeného udelenia licencie, tohto obmedzenia a nasledujúceho odopretia záruk musia byť zahrnuté vo všetkých kópiách Softvéru v celku alebo jeho častiach a vo všetkých dielach odvodených zo Softvéru, pokiaľ tieto kópie alebo odvodené diela nie sú výhradne vo forme strojovo čitateľného objektového kódu vytvoreného jazykovým procesorom zdrojového kódu.

SOFTVÉR SA POSKYTUJE "TAK, AKO JE", BEZ AKÝCHKOĽVEK ZÁRUK. VÝSLOVNÝCH ALEBO IMPLICITNÝCH VRÁTANE, ALE BEZ OBMEDZENIA, ZÁRUK OBCHODOVATEĽNOSTI, VHODNOSTI NA KONKRÉTNY ÚČEL, ZÁKONNÝCH NÁROKOV A NEPORUŠENIA CUDZÍCH PRÁV. V ŽIADNOM PRÍPADE NEBUDÚ DRŽITELIA AUTORSKÝCH PRÁV ANI NIKTO, KTO SOFTVÉR DISTRIBUUJE, NIESŤ ZODPOVEDNOSŤ ZA ŠKODY ANI INÚ ZODPOVEDNOSŤ V DÔSLEDKU KONANIA NA ZÁKLADE ZMLUVY, PORUŠENIA PRÁVA ALEBO INÉHO KONANIA, KTORÉ VZNIKNÚ V SÚVISLOSTI SO SOFTVÉROM, JEHO POUŽITÍM ALEBO NARÁBANÍM S NÍM.

#### Expat

http://www.jclark.com/xml/expat.html

Licencia Expat. Copyright (c) 1998, 1999, 2000 Thai Open Source Software Center Ltd

Týmto je udelené ktorejkoľvek osobe, ktorá získa kópiu tohto softvéru a súvisiace súbory s dokumentáciou ("Softvér"), bezplatné povolenie narábať so Softvérom bez obmedzení vrátane obmedzení práv na používanie, kopírovanie, úpravu, zlučovanie, publikovanie, distribúciu, udeľovanie sublicencií a predávanie kópii Softvéru a povolenie osobám, ktorým je Softvér poskytnutý, konať tak za nasledujúcich podmienok:

Vyššie uvedené oznámenie o autorských právach a toto povolenie budú zahrnuté vo všetkých kópiách alebo podstatných častiach Softvéru.

SOFTVÉR SA POSKYTUJE "TAK, AKO JE", BEZ AKÝCHKOĽVEK ZÁRUK, VÝSLOVNÝCH ALEBO IMPLICITNÝCH VRÁTANE, ALE BEZ OBMEDZENIA, ZÁRUK OBCHODOVATEĽNOSTI, VHODNOSTI NA KONKRÉTNY ÚČEL A NEPORUŠENIA CUDZÍCH PRÁV. V ŽIADNOM PRÍPADE NEBUDÚ AUTORI ANI DRŽITELIA AUTORSKÝCH PRÁV NIESŤ ZODPOVEDNOSŤ ZA ŽIADNE NÁROKY, ŠKODY ANI INÚ ZODPOVEDNOSŤ V DÔSLEDKU KONANIA NA ZÁKLADE ZMLUVY, PORUŠENIA PRÁVA ALEBO INÉHO KONANIA, KTORÉ VZNIKNÚ V SÚVISLOSTI SO SOFTVÉROM, JEHO POUŽITÍM ALEBO NARÁBANÍM S NÍM.

http://www.codeproject.com/KB/cpp/FastDelegate.aspx

DIELO (TAK, AKO JE DEFINOVANÉ NIŽŠIE) SA POSKYTUJE NA ZÁKLADE PODMIENOK TEJTO LICENCIE NA PROJEKTY S OTVORENÝM KÓDOM ("LICENCIA"). DIELO JE CHRÁNENÉ AUTORSKÝMI PRÁVAMI A ĎALŠÍMI PRÍSLUŠNÝMI ZÁKONMI. AKÉKOĽVEK POUŽITIE DIELA INÝM SPÔSOBOM, NEŽ UMOŽŇUJE TÁTO LICENCIA ALEBO ZÁKONY O AUTORSKÝCH PRÁVACH, JE ZAKÁZANÉ.

UPLATŇOVANÍM AKÝCHKOĽVEK PRÁV NA DIELO TU UVEDENÉ SÚHLASÍTE S TÝM, ŽE BUDETE VIAZANÍ PODMIENKAMI TEITO LICENCIE. AUTOR VÁM UDEĽUJE PRÁVA TU UVEDENÉ ZA PREDPOKLADU, ŽE PRIJÍMATE TIETO USTANOVENIA A PODMIENKY. AK NESÚHLASÍTE S TÝM, ŽE BUDETE VIAZANÍ USTANOVENIAMI TEJTO LICENCIE, NEMÔŽETE DIELO POUŽÍVAŤ.

#### Termíny.

Termín "Články" spoločne označuje všetky články napísané Autorom, ktoré opisujú, ako môže používateľ pre Dielo použiť Zdrojový kód a Spustiteľné súbory.

Termín "Autor" označuje jednotlivca alebo subjekt, ktorý ponúka Dielo na základe ustanovení tejto Licencie.

Termín "Odvodené dielo" označuje dielo založené na Diele alebo Diele a ďalších už existujúcich dielach.

Termín "Spustiteľné súbory" označuje spustiteľné súbory, binárne súbory, konfiguračné súbory a súbory požadovaných údajov zahrnutých v Diele.

Termín "Vydavateľ" označuje poskytovateľa webovej lokality, časopisu, disku CD-ROM, disku DVD alebo iného média, prostredníctvom ktorého Dielo nadobúdate.

Termín "Zdrojový kód" označuje súbor zdrojového kódu a konfiguračných súborov použitých na vytvorenie Spustiteľných súborov.

Termín "Štandardná verzia" označuje Dielo, ktoré nebolo zmenené alebo bolo zmenené na základe súhlasu Autora za predpokladu, že tento súhlas Autor poskytol výhradne na základe vlastného uváženia. Termín "Dielo" označuje súbory distribuované Vydavateľom vrátane Zdrojového kódu, Spustiteľných súborov, binárnych údajov, údajových súborov, dokumentácie, bielych kníh a Článkov.

Termín "Vy" označuje vás, fyzickú alebo právnickú osobu, ktorá chce používať Dielo a uplatňovať si práva na základe tejto Licencie. Spravodlivé používanie/práva spojené so spravodlivým používaním Zmyslom žiadneho z ustanovení tejto Licencie nie je zredukovať, obmedziť ani ohraničiť práva vyplývajúce zo spravodlivého používania, spravodlivého narábania alebo prvého predaja, či uplatniť iné obmedzenia na výhradné práva vlastníka autorských práv na základe autorského práva či ďalších príslušných právnych predpisov. Udelenie Licencie. V súlade s podmienkami tejto Licencie Vám každý Autor týmto udeľuje celosvetovú nevýhradnú permanentnú (počas trvania príslušných autorských práv) licenciu bez licenčných poplatkov na uplatňovanie práv spojených s Dielom, ako je uvedené nižšie: Používať môžete štandardnú verziu Zdrojového kódu alebo Spustiteľných súborov vo Vašich vlastných aplikáciách.

Aplikovať môžete opravy chýb, opravy prenosnosti a ďalšie úpravy získané z Verejnej domény alebo od Autora. Dielo upravené takýmto spôsobom sa bude naďalej považovať za štandardnú verziu a bude podliehať tejto Licencii.

Akýmkoľvek iným spôsobom môžete upraviť Vašu kópiu tohto Diela (okrem Článkov) na vytvorenie Odvodeného diela za predpokladu, že do každého zmeneného súboru vložíte zreteľné oznámenie ako, kedy a kde ste zmenili daný súbor.

Distribuovať môžete štandardnú verziu Spustiteľných súborov a Zdrojového kódu alebo Odvodené dielo v spojení s ďalšími (možno komerčnými) programami ako súčasť väčšej (možno komerčnej) distribúcie softvéru.

Články, v ktorých Autor pojednáva o Diele, publikované v akejkoľvek forme nemožno distribuovať ani znovu publikovať bez súhlasu Autora. Autor si ponecháva autorské práva na všetky takéto Články. Používať môžete Spustiteľné súbory a Zdrojový kód v súlade s touto Licenciou, ale nemôžete znova zverejniť, znova publikovať ani inak distribuovať ani sprístupniť Články bez predchádzajúceho písomného súhlasu Autora. Žiadne podprogramy ani moduly, ktoré dodáte a zapojíte do Zdrojového kódu alebo Spustiteľných súborov tohto Diela, sa nebudú pokladať za súčasť tohto Diela a nebudú podliehať podmienkam tejto Licencie. Patentová licencia. V súlade s podmienkami tejto Licencie Vám každý Autor týmto udeľuje permanentnú celosvetovú nevýhradnú bezplatnú neodvolateľnú (okrem výnimiek uvedených v tejto časti) patentovú licenciu bez licenčných poplatkov na uskutočňovanie, vypracovanie, používanie, importovanie a iný prenos Diela.

Obmedzenia. Licencia udelená v Časti 3 vyššie výslovne podlieha nasledujúcim obmedzeniam a je nimi ohraničená:

Súhlasíte s tým, že neodstránite žiadne z pôvodných oznámení o autorských právach, patentoch, ochranných známkach a oznámení o uznaní autorstva ani súvisiace odopretie záruk, ktoré sa môže zobrazovať v Zdrojovom kóde alebo Spustiteľných súboroch. Súhlasíte s tým, že nebudete verejne oznamovať ani inak naznačovať, že toto Dielo je Vaším vlastným produktom.

Meno Autora sa bez predchádzajúceho výslovného písomného povolenia Autora nesmie použiť na podporu ani propagáciu produktov odvodených z tohto Diela.

Súhlasíte s tým, že nebudete predávať, prenajímať na účel neskoršieho odpredaja ani dávať do prenájmu žiadnu časť tohto Diela. To vám nezabraňuje zahrnúť toto Dielo alebo časť Diela do väčšej distribúcie softvéru, ktorý samotný sa predáva. Dielo samotné však nemožno predať, prenajať na účel neskoršieho odpredaja ani dať do prenájmu. Distribuovať môžete Spustiteľné súbory a Zdrojový kód iba na základe podmienok tejto Licencie a kópiu tejto Licencie alebo jednotný zdrojový identifikátor musíte zahrnúť do každej kópie Spustiteľných súborov alebo Zdrojového kódu, ktorú distribuujete, a zabezpečiť, aby každý príjemca týchto Spustiteľných súborov alebo Zdrojového kódu súhlasil s aplikáciou podmienok tejto Licencie na takéto Spustiteľné súbory a Zdrojový kód. Nesmiete predkladať ani zavádzať žiadne podmienky súvisiace s Dielom, ktoré by menili alebo obmedzovali podmienky tejto Licencie či uplatňovanie práv príjemcov, ktoré sú tu udelené. Na Dielo nesmiete udeľovať sublicencie. Oznámenia týkajúce sa tejto Licencie a odopretie záruk nesmiete nijako meniť. Spustiteľné súbory ani Zdrojový kód nesmiete distribuovať so žiadnymi technickými opatreniami, ktoré ovládajú prístup k Dielu alebo jeho použitie spôsobom, ktorý nie je v súlade s podmienkami tejto Licencie. Súhlasíte s tým, že nebudete Dielo používať na protiprávne, nemorálne a nevhodné účely ani na stránkach obsahujúcich protiprávne, nemorálne alebo nevhodné materiály. Dielo podlieha príslušným exportným zákonom. Súhlasíte s tým, že po prevzatí Diela budete konať v súlade so všetkými týmito zákonmi a predpismi, ktoré sa môžu na Dielo vzťahovať.

Vyhlásenia, záruky a odopretie záruk. TOTO DIELO SA POSKYTUJE "TAK, AKO JE", "TAM, KDE JE" A "AKO DOSTUPNÉ" BEZ AKÝCHKOĽVEK VÝSLOVNÝCH ČI IMPLICITNÝCH ZÁRUK, PODMIENOK ALEBO GARANCIÍ. VY AKO POUŽÍVATEĽ PREBERÁTE VŠETKY RIZIKÁ SPOJENÉ S POUŽÍVANÍM DIELA VRÁTANE PORUŠOVANIA AUTORSKÝCH PRÁV, PATENTOVÝCH PRÁV, VHODNOSTI A INÝCH. AUTOR SA VÝSLOVNE ZRIEKA VŠETKÝCH ZÁRUK A PODMIENOK, VÝSLOVNÝCH, IMPLICITNÝCH AJ ZÁKONNÝCH VRÁTANE, ALE NIE VÝHRADNE, ZÁRUK ALEBO PODMIENOK OBCHODOVATEĽNOSTI, OBCHODNEJ KVALITY ALEBO VHODNOSTI NA URČITÝ ÚČEL, AKÝCHKOĽVEK ZÁRUK TÝKAJÚCICH SA NÁROKOV ČI NEPORUŠOVANIA CUDZÍCH PRÁV A ANI SA NEZARUČUJE, ŽE DIELO (ALEBO KTORÁKOĽVEK JEHO ČASŤ) JE SPRÁVNE, UŽITOČNÉ, BEZCHYBNÉ ANI ŽE NEOBSAHUJE ŽIADNE VÍRUSY. TOTO ZRIEKNUTIE SA ZÁRUK MUSÍTE ODOSLAŤ PRI KAŽDEJ DISTRIBÚCII DIELA ALEBO ODVODENÝCH DIEL.

Odškodnenie. Súhlasíte s ochranou, odškodnením a nedotknuteľnosťou Autora a Vydavateľa pred akýmikoľvek nárokmi, žalobami, stratami, škodami, zodpovednosťou, výdavkami a nákladmi (vrátane odôvodnených súdnych poplatkov či výdavkov na právnych zástupcov) a voči nim, ktoré by vyplývali z Vášho používania Diela alebo by s ním súviseli.

Obmedzenie zodpovednosti. OKREM ROZSAHU POŽADOVANOM PRÍSLUŠNÝM ZÁKONOM AUTOR ANI VYDAVATEĽ NEBUDE ZA ŽIADNYCH OKOLNOSTÍ A NA ZÁKLADE ŽIADNEJ PRÁVNEJ TEÓRIE NIESŤ ZODPOVEDNOSŤ VOČI VÁM ZA ŽIADNE MIMORIADNE, NÁHODNÉ, NÁSLEDNÉ, PEŇAŽNÉ ANI EXEMPLÁRNE ŠKODY VZNIKNUTÉ V DÔSLEDKU TEJTO LICENCIE ALEBO POUŽÍVANIA DIELA ČI INAK BEZ OHĽADU NA TO, ČI BOL AUTOR ALEBO VYDAVATEĽ UPOZORNENÝ NA MOŽNOSŤ TAKÝCHTO ŠKÔD.

Vypovedanie.

Táto Licencia a práva tu udelené budú automaticky vypovedané, ak akýmkoľvek spôsobom porušíte ktorúkoľvek z podmienok tejto Licencie. Licencie fyzických ani právnických osôb, ktoré od Vás získali Odvodené diela na základe tejto Licencie, však nebudú vypovedané za predpokladu, že tieto fyzické či právnické osoby konajú v úplnom súlade s týmito licenciami. Časti 1, 2, 6, 7, 8, 9, 10 a 11 budú platiť bez ohľadu na vypovedanie tejto Licencie.

Ak vznesiete nárok týkajúci sa autorských práv, obchodnej známky, patentu alebo iného porušenia práv voči ktorémukoľvek z prispievateľov v súvislosti s porušeniami práv, o ktorých budete tvrdiť, že sú spôsobené na základe Diela, vaša Licencia od takéhoto prispievateľa sa automaticky ukončí.

Na základe vyššie uvedených podmienok je táto Licencia permanentná (počas trvania príslušných autorských práv na Dielo). Bez ohľadu na vyššie uvedené si Autor vyhradzuje právo vydávať Dielo na základe podmienok inej licencie alebo kedykoľvek zastaviť distribúciu Diela, avšak za predpokladu, že takáto voľba nebude slúžiť na zrušenie tejto Licencie (ani žiadnych iných licencií, ktoré boli udelené alebo sa musia udeliť na základe podmienok tejto Licencie) a táto Licencia bude naďalej platná a účinná, pokiaľ nebude vypovedaná na základe vyššie uvedených ustanovení.

Vydavateľ. Zúčastnené strany týmto potvrdzujú, že Vydavateľ za žiadnych okolností nebude zodpovedný a nebude niesť žiadnu zodpovednosť vo vzťahu k predmetu tejto Licencie. Vydavateľ neposkytuje žiadne záruky v súvislosti s týmto Dielom a na základe žiadnej právnej teórie nebude zodpovedný voči Vám ani voči žiadnej zúčastnenej strane za žiadne škody vrátane, ale nie výhradne, akýchkoľvek všeobecných, mimoriadnych, náhodných či následných škôd, ktoré vzniknú v súvislosti s touto licenciou. Vydavateľ si vyhradzuje právo Vám kedykoľvek a bez predchádzajúceho upozornenia ukončiť sprístupnenie Diela.

#### Rôzne ustanovenia

Táto Licencia sa bude riadiť zákonmi miesta, kde sa nachádza sídlo Autora, alebo ak je Autorom fyzická osoba, zákonmi miesta bydliska Autora.

Ak je niektoré z ustanovení tejto Licencie neplatné alebo neuplatniteľné na základe príslušného zákona, nebude to mať vplyv na platnosť či uplatniteľnosť ostatných podmienok tejto Licencie a bez ďalšieho pričinenia strán zúčastnených na tejto Licencii bude takéto ustanovenie upravené v minimálnej miere potrebnej na to, aby bolo platné a uplatniteľné.

Na žiadnu podmienku ani ustanovenie tejto Licencie sa nebude nazerať tak, akoby sa od nich upustilo, a na žiadne jej porušenie sa nebude nazerať tak, akoby sa s ním súhlasilo, pokiaľ takéto zrieknutie sa alebo súhlas nebudú poskytnuté v písomnej forme a podpísané zúčastnenou stranou oprávnenou na takéto zrieknutie sa alebo súhlas. Táto Licencia predstavuje úplnú zmluvu medzi zúčastnenými stranami týkajúcu sa Diela, na ktoré sa tu udeľuje licencia. Neexistujú žiadne dohody, zmluvy ani vyhlásenia týkajúce sa Diela, ktoré tu nie sú uvedené. Autor nebude viazaný žiadnymi dodatočnými ustanoveniami, ktoré sa môžu vyskytnúť v oznámeniach od Vás. Táto Licencia nesmie byť zmenená bez vzájomnej písomnej zmluvy medzi Autorom a Vami.

#### libogg

http://www.xiph.org/ogg/

Copyright (c) 2002, Xiph.org Foundation

Ďalšia distribúcia a používanie v zdrojovej a binárnej forme, či už so zmenami, alebo bezo zmien, sa povoľujú pri splnení nasledujúcich podmienok:

V ďalších distribúciách zdrojového kódu sa musí zachovať oznámenie o autorských právach uvedené vyššie, tento zoznam podmienok a nasledujúce odopretie záruk.

V ďalších distribúciách v binárnej forme sa musí reprodukovať oznámenie o autorských právach uvedené vyššie, tento zoznam podmienok a nasledujúce odopretie záruk, a to v dokumentácii alebo iných materiáloch poskytovaných s distribúciou. Názov nadácie Xiph.org ani mená jej prispievateľov sa bez predchádzajúceho výslovného písomného povolenia nesmú použiť na podporu ani propagáciu produktov odvodených z tohto softvéru. TENTO SOFTVÉR POSKYTUJÚ VLASTNÍCI AUTORSKÝCH PRÁV A PRISPIEVATELIA "TAK, AKO JE", A ODMIETAJÚ AKÉKOĽVEK VÝSLOVNÉ ALEBO IMPLICITNÉ ZÁRUKY VRÁTANE, ALE NIE VÝHRADNE, IMPLICITNÝCH ZÁRUK OBCHODOVATEĽNOSTI A VHODNOSTI NA KONKRÉTNY ÚČEL. NADÁCIA ANI PRISPIEVATELIA NEBUDÚ V ŽIADNOM PRÍPADE ZODPOVEDAŤ ZA ŽIADNE PRIAME, NEPRIAME, NÁHODNÉ, ZVLÁŠTNE, ZNAČNÉ ANI NÁSLEDNÉ ŠKODY (VRÁTANE, ALE NIE VÝHRADNE, ZAOBSTARANIA NÁHRADNÉHO TOVARU ALEBO SLUŽIEB, NEMOŽNOSTI POUŽÍVANIA, STRATY ÚDAJOV ALEBO ZISKU, PRÍPADNE PRERUŠENIA PODNIKANIA) BEZ OHĽADU NA PRÍČINU A TEÓRIU ZODPOVEDNOSTI, ČI UŽ NA ZÁKLADE ZMLUVY, PRESNE VYMEDZENEJ ZODPOVEDNOSTI, ALEBO PORUŠENIA PRÁVA (VRÁTANE ZANEDBANIA ALEBO Z INÉHO DÔVODU), KTORÉ AKÝMKOĽVEK SPÔSOBOM VZNIKNÚ V DÔSLEDKU POUŽÍVANIA TOHTO SOFTVÉRU, A TO AJ V PRÍPADE, AK BOLA MOŽNOSŤ TAKÝCHTO ŠKÔD OZNÁMENÁ.

#### libvorbis

http://www.xiph.org/vorbis/

Copyright (c) 2002 – 2004 Xiph.org Foundation

Ďalšia distribúcia a používanie v zdrojovej a binárnej forme, či už so zmenami, alebo bezo zmien, sa povoľujú pri splnení nasledujúcich podmienok:

V ďalších distribúciách zdrojového kódu sa musí zachovať oznámenie o autorských právach uvedené vyššie, tento zoznam podmienok a nasledujúce odopretie záruk.

V ďalších distribúciách v binárnej forme sa musí reprodukovať oznámenie o autorských právach uvedené vyššie, tento zoznam podmienok a nasledujúce odopretie záruk, a to v dokumentácii alebo iných materiáloch poskytovaných s distribúciou. Názov nadácie Xiph.org ani mená jej prispievateľov sa bez predchádzajúceho výslovného písomného povolenia nesmú použiť na podporu ani propagáciu produktov odvodených z tohto softvéru. TENTO SOFTVÉR POSKYTUJÚ VLASTNÍCI AUTORSKÝCH PRÁV A PRISPIEVATELIA "TAK, AKO JE", A ODMIETAJÚ AKÉKOĽVEK VÝSLOVNÉ ALEBO IMPLICITNÉ ZÁRUKY VRÁTANE, ALE NIE VÝHRADNE, IMPLICITNÝCH ZÁRUK OBCHODOVATEĽNOSTI A VHODNOSTI NA KONKRÉTNY ÚČEL. NADÁCIA ANI PRISPIEVATELIA NEBUDÚ V ŽIADNOM PRÍPADE ZODPOVEDAŤ ZA ŽIADNE PRIAME, NEPRIAME, NÁHODNÉ, ZVLÁŠTNE, ZNAČNÉ ANI NÁSLEDNÉ ŠKODY (VRÁTANE, ALE NIE VÝHRADNE, ZAOBSTARANIA NÁHRADNÉHO TOVARU ALEBO SLUŽIEB, NEMOŽNOSTI POUŽÍVANIA, STRATY ÚDAJOV ALEBO ZISKU, PRÍPADNE PRERUŠENIA PODNIKANIA) BEZ OHĽADU NA PRÍČINU A TEÓRIU ZODPOVEDNOSTI, ČI UŽ NA ZÁKLADE ZMLUVY, PRESNE VYMEDZENEJ ZODPOVEDNOSTI, ALEBO PORUŠENIA PRÁVA (VRÁTANE ZANEDBANIA ALEBO Z INÉHO DÔVODU), KTORÉ AKÝMKOĽVEK SPÔSOBOM VZNIKNÚ V DÔSLEDKU POUŽÍVANIA TOHTO SOFTVÉRU, A TO AJ V PRÍPADE, AK BOLA MOŽNOSŤ TAKÝCHTO ŠKÔD OZNÁMENÁ.

#### Tremolo

http://wss.co.uk/pinknoise/tremolo

Copyright (C) 2002 – 2009 Xiph.org Foundation Changes Copyright (C) 2009 – 2010 Robin Watts for Pinknoise Productions Ltd

Ďalšia distribúcia a používanie v zdrojovej a binárnej forme, či už so zmenami, alebo bezo zmien, sa povoľujú pri splnení nasledujúcich podmienok:

- V ďalších distribúciách zdrojového kódu sa musí zachovať oznámenie o autorských právach uvedené vyššie, tento zoznam podmienok a nasledujúce odopretie záruk.
- V ďalších distribúciách v binárnej forme sa musí reprodukovať oznámenie o autorských právach uvedené vyššie, tento zoznam podmienok a nasledujúce odopretie záruk, a to v dokumentácii alebo iných materiáloch poskytovaných s distribúciou.
- Názov nadácie Xiph.org ani mená jej prispievateľov sa bez predchádzajúceho výslovného písomného povolenia nesmú použiť na podporu ani propagáciu produktov odvodených z tohto softvéru.

TENTO SOFTVÉR POSKYTUJÚ VLASTNÍCI AUTORSKÝCH PRÁV A PRISPIEVATELIA "TAK, AKO JE", A ODMIETAJÚ AKÉKOĽVEK VÝSLOVNÉ ALEBO IMPLICITNÉ ZÁRUKY VRÁTANE, ALE NIE VÝHRADNE, IMPLICITNÝCH ZÁRUK OBCHODOVATEĽNOSTI A VHODNOSTI NA KONKRÉTNY ÚČEL. NADÁCIA ANI PRISPIEVATELIA NEBUDÚ V ŽIADNOM PRÍPADE ZODPOVEDAŤ ZA ŽIADNE PRIAME, NEPRIAME, NÁHODNÉ, ZVLÁŠTNE, ZNAČNÉ ANI NÁSLEDNÉ ŠKODY (VRÁTANE, ALE NIE VÝHRADNE, ZAOBSTARANIA NÁHRADNÉHO TOVARU ALEBO SLUŽIEB, NEMOŽNOSTI POUŽÍVANIA, STRATY ÚDAJOV ALEBO ZISKU, PRÍPADNE PRERUŠENIA PODNIKANIA) BEZ OHĽADU NA PRÍČINU A TEÓRIU ZODPOVEDNOSTI, ČI UŽ NA ZÁKLADE ZMLUVY, PRESNE VYMEDZENEJ ZODPOVEDNOSTI, ALEBO PORUŠENIA PRÁVA (VRÁTANE ZANEDBANIA ALEBO Z INÉHO DÔVODU), KTORÉ AKÝMKOĽVEK SPÔSOBOM VZNIKNÚ V DÔSLEDKU POUŽÍVANIA TOHTO SOFTVÉRU, A TO AJ V PRÍPADE, AK BOLA MOŽNOSŤ TAKÝCHTO ŠKÔD OZNÁMENÁ.

#### Tremor

http://wiki.xiph.org/index.php/Tremor

#### Copyright (c) 2002, Xiph.org Foundation

Ďalšia distribúcia a používanie v zdrojovej a binárnej forme, či už so zmenami, alebo bezo zmien, sa povoľujú pri splnení nasledujúcich podmienok:

- V ďalších distribúciách zdrojového kódu sa musí zachovať oznámenie o autorských právach uvedené vyššie, tento zoznam podmienok a nasledujúce odopretie záruk.
- V ďalších distribúciách v binárnej forme sa musí reprodukovať oznámenie o autorských právach uvedené vyššie, tento zoznam podmienok a nasledujúce odopretie záruk, a to v dokumentácii alebo iných materiáloch poskytovaných s distribúciou.
- Názov nadácie Xiph.org ani mená jej prispievateľov sa bez predchádzajúceho výslovného písomného povolenia nesmú použiť na podporu ani propagáciu produktov odvodených z tohto softvéru.

TENTO SOFTVÉR POSKYTUJÚ VLASTNÍCI AUTORSKÝCH PRÁV A PRISPIEVATELIA "TAK, AKO JE", A ODMIETAJÚ AKÉKOĽVEK VÝSLOVNÉ ALEBO IMPLICITNÉ ZÁRUKY VRÁTANE, ALE NIE VÝHRADNE, IMPLICITNÝCH ZÁRUK OBCHODOVATEĽNOSTI A VHODNOSTI NA KONKRÉTNY ÚČEL. NADÁCIA ANI PRISPIEVATELIA NEBUDÚ V ŽIADNOM PRÍPADE ZODPOVEDAŤ ZA ŽIADNE PRIAME, NEPRIAME, NÁHODNÉ, ZVLÁŠTNE, ZNAČNÉ ANI NÁSLEDNÉ ŠKODY (VRÁTANE, ALE NIE VÝHRADNE, ZAOBSTARANIA NÁHRADNÉHO TOVARU ALEBO SLUŽIEB, NEMOŽNOSTI POUŽÍVANIA, STRATY ÚDAJOV ALEBO ZISKU, PRÍPADNE PRERUŠENIA PODNIKANIA) BEZ OHĽADU NA PRÍČINU A TEÓRIU ZODPOVEDNOSTI, ČI UŽ NA ZÁKLADE ZMLUVY, PRESNE VYMEDZENEJ ZODPOVEDNOSTI, ALEBO PORUŠENIA PRÁVA (VRÁTANE ZANEDBANIA ALEBO Z INÉHO DÔVODU), KTORÉ AKÝMKOĽVEK SPÔSOBOM VZNIKNÚ V DÔSLEDKU POUŽÍVANIA TOHTO SOFTVÉRU, A TO AJ V PRÍPADE, AK BOLA MOŽNOSŤ TAKÝCHTO ŠKÔD OZNÁMENÁ.

#### Mersenne Twister

http://www.math.sci.hiroshima-u.ac.jp/~m-mat/MT/MT2002/CODES/ mt19937ar.c

Copyright (C) 1997 – 2002, Makoto Matsumoto and Takuji Nishimura, Všetky práva vyhradené.

Ďalšia distribúcia a používanie v zdrojovej a binárnej forme, či už so zmenami, alebo bezo zmien, sa povoľujú pri splnení nasledujúcich podmienok:

V ďalších distribúciách zdrojového kódu sa musí zachovať oznámenie o autorských právach uvedené vyššie, tento zoznam podmienok a nasledujúce odopretie záruk.

V ďalších distribúciách v binárnej forme sa musí reprodukovať oznámenie o autorských právach uvedené vyššie, tento zoznam podmienok a nasledujúce odopretie záruk, a to v dokumentácii alebo iných materiáloch poskytovaných s distribúciou.

Mená prispievateľov sa bez predchádzajúceho výslovného písomného povolenia nesmú použiť na podporu ani propagáciu produktov odvodených z tohto softvéru.

TENTO SOFTVÉR POSKYTUJÚ VLASTNÍCI AUTORSKÝCH PRÁV A PRISPIEVATELIA "TAK, AKO JE", A ODMIETAJÚ AKÉKOĽVEK VÝSLOVNÉ ALEBO IMPLICITNÉ ZÁRUKY VRÁTANE, ALE NIE VÝHRADNE, IMPLICITNÝCH ZÁRUK OBCHODOVATEĽNOSTI A VHODNOSTI NA KONKRÉTNY ÚČEL. VLASTNÍK AUTORSKÝCH PRÁV ANI PRISPIEVATELIA NEBUDÚ V ŽIADNOM PRÍPADE ZODPOVEDAŤ .<br>ZA ŽIADNE PRIAME, NEPRIAME, NÁHODNÉ, ZVLÁŠTNE, ZNAČNÉ ANI NÁSLEDNÉ ŠKODY (VRÁTANE, ALE NIE VÝHRADNE, ZAOBSTARANIA NÁHRADNÉHO TOVARU ALEBO SLUŽIEB, NEMOŽNOSTI POUŽÍVANIA, STRATY ÚDAJOV ALEBO ZISKU, PRÍPADNE PRERUŠENIA PODNIKANIA) BEZ OHĽADU NA PRÍČINU A TEÓRIU ZODPOVEDNOSTI, ČI UŽ NA ZÁKLADE ZMLUVY, PRESNE VYMEDZENEJ ZODPOVEDNOSTI, ALEBO PORUŠENIA PRÁVA (VRÁTANE ZANEDBANIA ALEBO Z INÉHO DÔVODU), KTORÉ AKÝMKOĽVEK SPÔSOBOM VZNIKNÚ V DÔSLEDKU POUŽÍVANIA TOHTO SOFTVÉRU, A TO AJ V PRÍPADE, AK BOLA MOŽNOSŤ TAKÝCHTO ŠKÔD OZNÁMENÁ.

#### zlib

http://www.zlib.net/

zlib.h -- rozhranie verzie knižnice 1.2.3 kompresie zlib na všeobecné účely, 18. júla 2005

Copyright (C) 1995 – 2004 Jean-loup Gailly and Mark Adler

Tento softvér sa poskytuje "tak, ako je", bez akejkoľvek výslovnej alebo implicitnej záruky. Za žiadnych okolností nebudú autori niesť zodpovednosť za škody v dôsledku použitia tohto softvéru.

Oprávnenie sa udeľuje bezplatne komukoľvek na používanie tohto softvéru na akékoľvek účely vrátane komerčných aplikácií a na jeho zmenu a opätovnú distribúciu za nasledujúcich podmienok:

Pôvod tohto softvéru sa nesmie skresľovať. Nesmiete tvrdiť, že ste napísali originálny softvér. Ak používate tento softvér v akomkoľvek produkte, potvrdenie o tom v dokumentácii k produktu oceníme, ale nevyžadujeme ho.

Zmenené zdrojové verzie musia byť zreteľne označené a nesmú sa mylne vydávať za originálny softvér.

Toto oznámenie sa nesmie odstrániť ani líšiť voči zdrojovej distribúcii. Jean-loup Gailly jloup@gzip.org, Mark Adler madler@alumni.caltech.edu

#### cURL

http://curl.haxx.se

OZNÁMENIE O AUTORSKÝCH PRÁVACH A POVOLENÍ

Copyright (c) 1996 – 2011, Daniel Stenberg, <daniel@haxx.se>.

Všetky práva vyhradené.

Týmto sa udeľuje povolenie používať, kopírovať, upravovať a distribuovať tento softvér na akékoľvek účely, spoplatnené alebo bezplatné za predpokladu, že vyššie uvedené oznámenie o autorských právach a toto povolenie sa bude nachádzať vo všetkých kópiách.

SOFTVÉR SA POSKYTUJE "TAK, AKO JE", BEZ AKÝCHKOĽVEK ZÁRUK, VÝSLOVNÝCH ALEBO IMPLICITNÝCH VRÁTANE, ALE BEZ OBMEDZENIA, ZÁRUK OBCHODOVATEĽNOSTI, VHODNOSTI NA KONKRÉTNY ÚČEL A NEPORUŠENIA PRÁV TRETEJ STRANY. V ŽIADNOM PRÍPADE NEBUDÚ AUTORI ANI DRŽITELIA AUTORSKÝCH PRÁV NIESŤ ZODPOVEDNOSŤ ZA ŽIADNE NÁROKY, ŠKODY ANI INÚ ZODPOVEDNOSŤ V DÔSLEDKU KONANIA NA ZÁKLADE ZMLUVY, PORUŠENIA PRÁVA ALEBO INÉHO KONANIA, KTORÉ VZNIKNÚ V SÚVISLOSTI SO SOFTVÉROM, JEHO POUŽITÍM ALEBO NARÁBANÍM S NÍM.

S výnimkou uvedeného v tomto oznámení sa meno držiteľa autorských práv nesmie použiť na propagáciu ani inú podporu predaja, používania či iného narábania s týmto Softvérom bez predchádzajúceho písomného oprávnenia držiteľom autorských práv.

#### c-ares

http://c-ares.haxx.se

Copyright 1998 by the Massachusetts Institute of Technology.

Týmto je udelené povolenie na použitie, kopírovanie, úpravu a distribúciu tohto softvéru a jeho dokumentácie na akékoľvek účely a bez poplatkov za predpokladu, že vyššie uvedené oznámenie o autorských právach sa bude nachádzať na všetkých kópiách a oznámenie o autorských právach aj toto povolenie bude zahrnuté do podpornej dokumentácie a že sa názov inštitútu M.I.T. nepoužije pri propagácii či reklame v súvislosti s distribúciou softvéru bez predchádzajúceho konkrétneho písomného povolenia. Inštitút M.I.T. neposkytuje žiadne vyhlásenia týkajúce sa vhodnosti tohto softvéru na akýkoľvek účel. Poskytuje sa "tak, ako je", bez akejkoľvek výslovnej či implicitnej záruky.

http://www.sony.net/

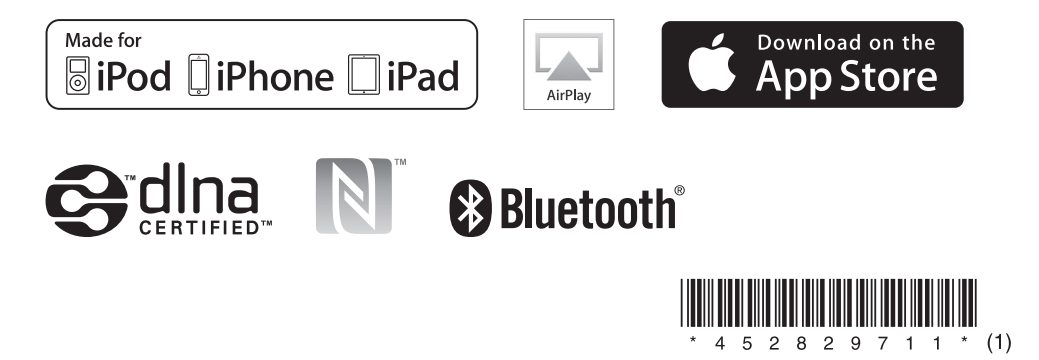

©2014 Sony Corporation 4-528-297-**11**(1) (SK)